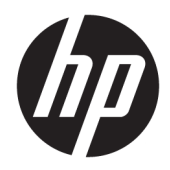

# Пайдаланушы нұсқаулығы

HP жұқа клиенті

© Copyright 2019 HP Development Company, L.P.

Windows – тіркелген сауда белгісі немесе АҚШ және/немесе басқа елдердегі Microsoft корпорациясының сауда белгісі.

Осы құжатта берілген ақпарат ескертусіз өзгертіледі. HP өнімдері мен қызметтеріне кепілдік тек осындай өнімдермен және қызметтермен бірге келетін тікелей кепілдік мәлімдемелерінде беріледі. Осы құжаттағы ешнәрсе қосымша кепілдік деп түсіндірілмеуі тиіс. HP компаниясы осы құжаттағы техникалық немесе редакторлық қателер, не болмаса қалып кеткен мәліметтер үшін жауапты емес.

Бірінші басылым: наурыз, 2019 ж.

Құжат бөлігінің нөмірі: L58978-DF1

#### **Өнім туралы ескерту**

Пайдаланушы нұсқаулығы көптеген модельдерге бірдей болатын мүмкіндіктерді сипаттайды. Кейбір мүмкіндіктер компьютеріңізде болмауы мүмкін.

Барлық мүмкіндіктер кейбір Windows шығарылымдарында немесе нұсқаларында жұмыс істемеуі мүмкін. Windows жүйесінің мүмкіндіктерін толығымен пайдалану үшін, жүйелердегі аппараттық құралды, драйверлерді, бағдарламалық құралды немесе BIOS жаңарту және/немесе бөлек сатып алу қажет болуы мүмкін. Windows 10 автоматты түрде жаңартылады және әрқашан қосулы болады. ISP ақылары алынуы және жаңартуларға біраз уақыт қосымша талаптар қойылуы мүмкін. <http://www.microsoft.com> бөлімін қараңыз.

Пайдаланушы нұсқаулықтарының соңғы нұсқасын ашу үшін [http://www.hp.com/](http://www.hp.com/support) [support](http://www.hp.com/support) сілтемесіне өтіп, өніміңізді табу нұсқауларын орындаңыз. Содан кейін **Руководства пользователя** (Пайдаланушы нұсқаулықтары) бөлімін таңдаңыз.

#### **Бағдарламалық құрал шарттары**

Осы компьютерде алдын ала орнатылған кез келген бағдарламалық құрал өнімін орнату, көшіру, жүктеп алу немесе басқа жолмен пайдалану арқылы HP Түпкі пайдаланушы лицензиялық келісіміне (EULA) бағынуға келісесіз. Егер сіз осы лицензиялық шарттармен келіспесеңіз, қолданылмаған өнім қаражатын қайтару ережелеріне сәйкес төленген қаражатты толық қайтарып алу үшін, пайдаланбаған өнімді (аппараттық және бағдарламалық құралды) 14 күн ішінде сатушыға қайтаруыңызға болады.

Қосымша ақпарат алу немесе компьютердің ақысын толық қайтаруды сұрау үшін, сатушыға хабарласыңыз.

## **Осы нұсқаулық туралы**

- **АБАЙ БОЛЫҢЫЗ!** Алды алынбаса, ауыр жарақатқа немесе өлім жағдайларына себеп болуы **мүмкін**  болатын қауіпті жағдайды көрсетеді.
- **ЕСКЕРТУ:** Алды алынбаса, өлім жеңіл немесе орташа жарақатқа себеп болуы **мүмкін** болған қауіпті жағдайды көрсетеді.
- **МАҢЫЗДЫ АҚПАРАТ:** Маңызды, бірақ қауіпті емес ақпаратты көрсетеді (мысалы, мүліктік залалға қатысты хабарлар). Ескерту пайдаланушыға процедураны дәл сипатталғандай орындалмаған жағдайда деректердің жойылуына немесе жабдық не бағдарламалық құралдың зақымдалуына себеп болуы мүмкіндігін ескертеді. Сонымен қатар тұжырымды түсіндіру немесе тапсырманы орындау туралы негізгі ақпаратты қамтиды.
- **Э ЕСКЕРТПЕ:** Негізгі мәтіннің маңызды бөлімдерін ерекшелеуге немесе қосымша жасауға арналған қосымша ақпараттан тұрады.
- **КЕҢЕС:** Тапсырманы аяқтауға арналған пайдалы кеңестерді қамтамасыз етеді.

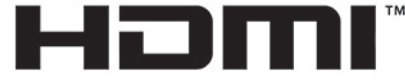

HIGH-DEFINITION MULTIMEDIA INTERFACE

Бұл өнімде HDMI технологиясы қолданылған.

# **Мазмуны**

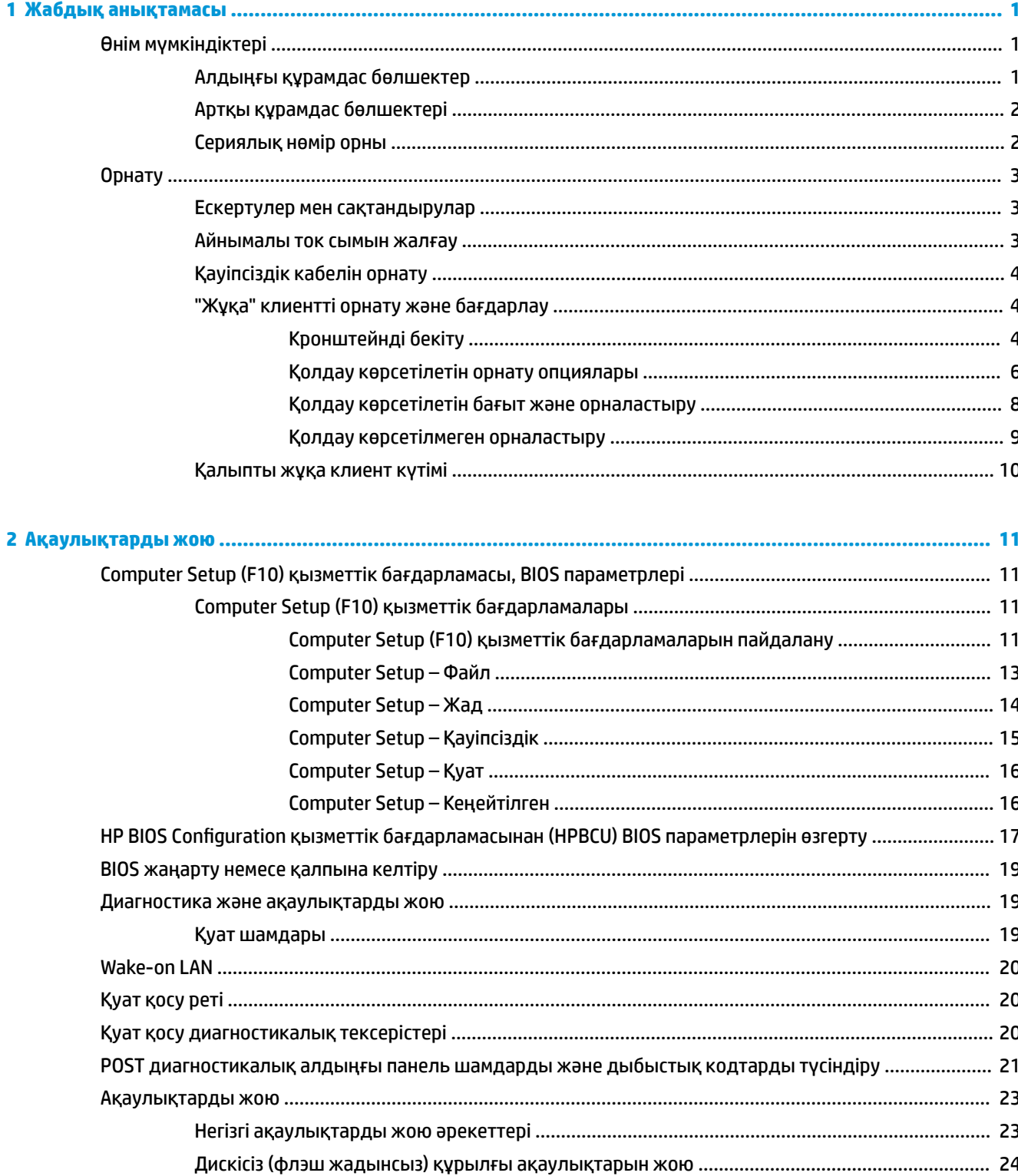

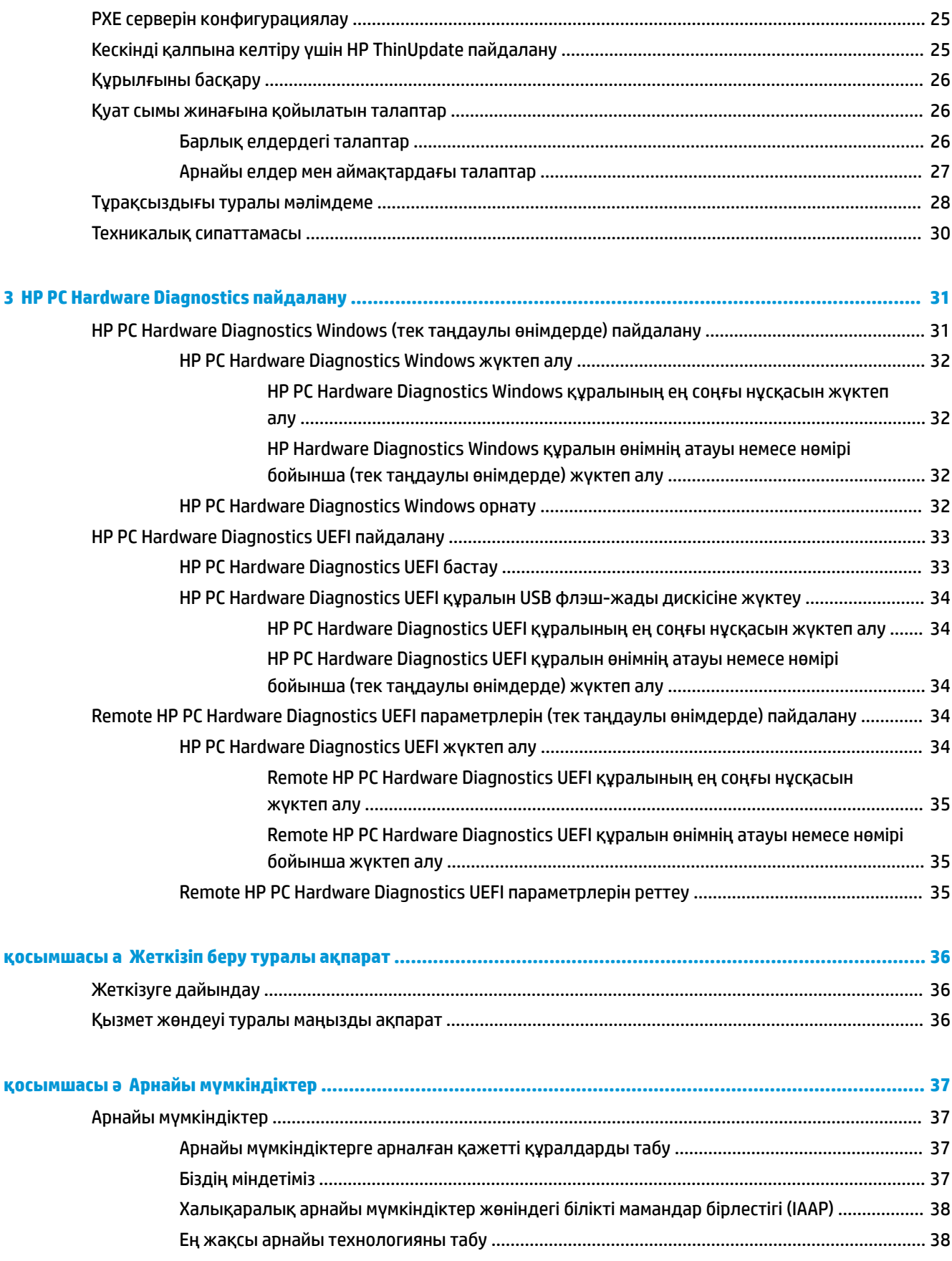

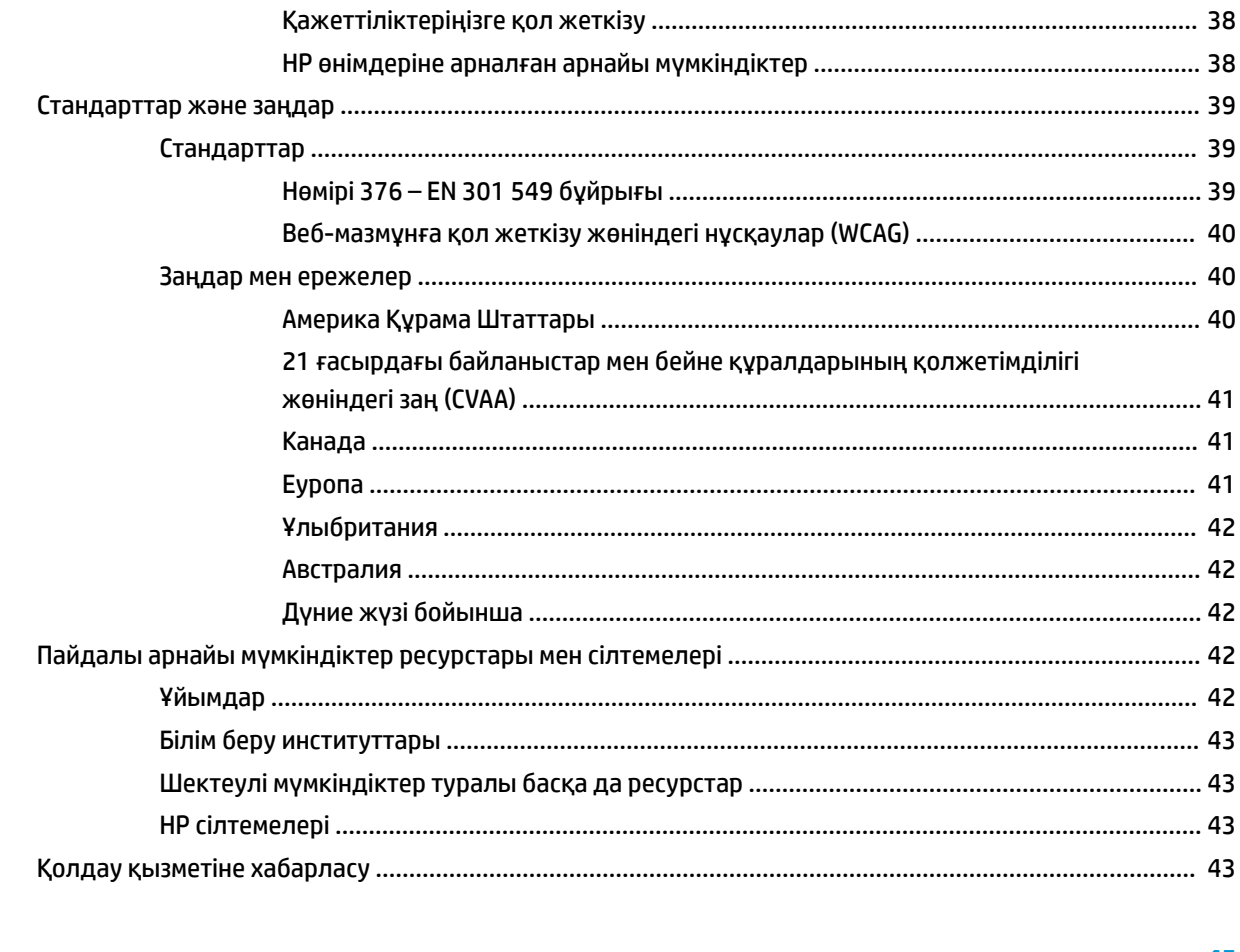

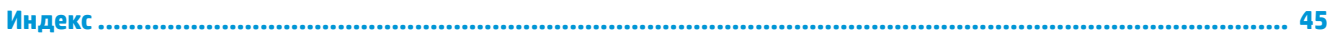

# <span id="page-8-0"></span>**1 Жабдық анықтамасы**

# **Өнім мүмкіндіктері**

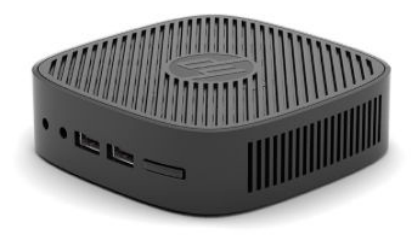

Осы өнімнің соңғы техникалық сипаттамаларын немесе қосымша техникалық сипаттамаларын алу үшін, <http://www.hp.com/go/quickspecs>сілтемесіне өтіп, арнайы үлгіге қатысты қысқаша техникалық сипаттаманы іздеңіз.

Түрлі параметрлер жұқа клиент үшін қолжетімді. Кейбір қолжетімді опциялар туралы қосымша ақпарат алу үшін,<http://www.hp.com> сілтемесіне өтіп, арнайы модельді іздеңіз.

# $\overline{2}$ з

#### **Кесте 1-1 Алдыңғы құрамдас бөлшектер**

**Алдыңғы құрамдас бөлшектер**

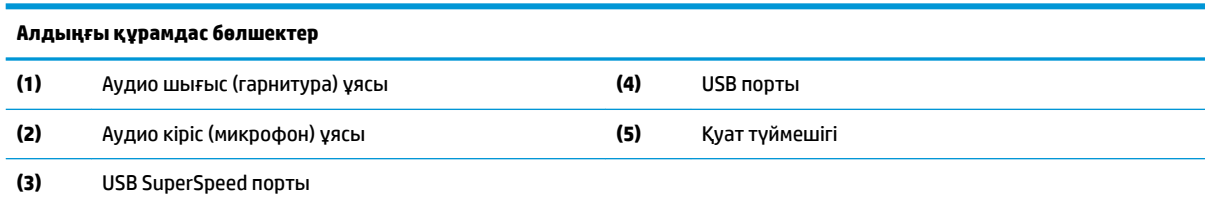

## <span id="page-9-0"></span>**Артқы құрамдас бөлшектері**

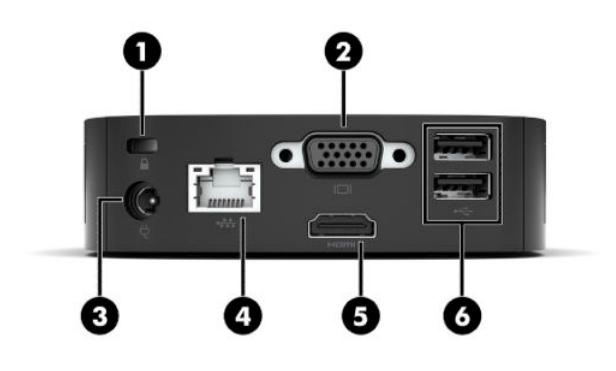

#### **Кесте 1-2 Артқы құрамдас бөлшектері**

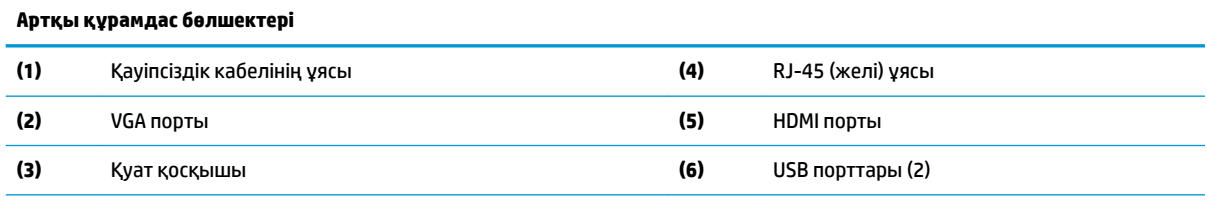

**МАҢЫЗДЫ АҚПАРАТ:** Жүйе қуат тұтыну шектеулері себебінен, артқы панельдегі USB порттарын пернетақта мен тінтуір қолданатын болса, жүйе сыртқы жад құрылғысы сияқты басқа құрылғыны қолдамайды. Бірге берілетін сыртқы қуат сымы бар құрылғыны пайдалану керек.

## **Сериялық нөмір орны**

Әрбір жұқа клиентте төмендегі суретте көрсетілгендей жерде орналасқан бірегей сериялық нөмірі болады. HP тұтынушыларға қолдау көрсету орталығынан көмек алу үшін қоңырау шалған кезде, осы нөмірді дайындап отырыңыз.

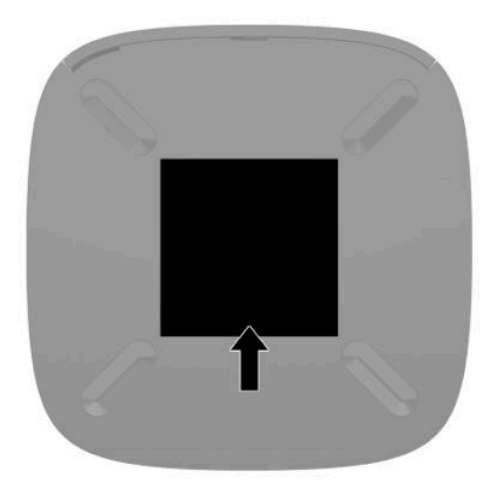

# <span id="page-10-0"></span>**Орнату**

## **Ескертулер мен сақтандырулар**

Жаңартуларды орындау үшін алдымен осы нұсқаулықта берілген барлық қолданыс нұсқауларын, сақтандыруларды және ескертулерді оқып шығыңыз.

**АБАЙ БОЛЫҢЫЗ!** Электр тоқ соғуы, құралдың қызып кетуі немесе өрт нәтижесінде болатын жеке жарақаттар немесе құралдың бүлінуін болдырмау үшін:

Жұқа клиентті балалар жүрмейтін орынға орнатыңыз.

Телекоммуникациялар мен телефон жалғағыштарын желі интерфейсінің бақылау (NIC) розеткаларына қоспаңыз.

Қуат сымын барлық кезде оңай қол жететін айнымалы ток розеткасына қосыңыз.

Қуат сымында 3 істікшелі қосқыш болса, оны (жерге қосылған) 3 істікшелі розеткаға қосыңыз.

Қуат сымын айнымалы ток розеткасынан суыру арқылы құрылғыны қуат көзінен ажыратыңыз. Айнымалы ток розеткасынан қуат сымын ажыратқанда сымның ашасынан ұстаңыз.

**АБАЙ БОЛЫҢЫЗ!** Ауыр жарақаттану қаупін азайту үшін, *Инструкция безопасного и удобного использования* (Қауіпсіз және қолайлы жұмыс жасау) нұсқаулығын оқыңыз. Мұнда компьютер пайдаланушылары үшін жұмыс орнын реттеу және дұрыс ұйымдастыру жолдары, денсаулық сақтау шаралары және компьютермен жұмыс істеу ережелері сипатталады. Сондай-ақ *Инструкция безопасного и удобного использования* (Қауіпсіз жəне қолайлы жұмыс жасау) нұсқаулығы маңызды электр және механикалық қауіпсіздік ережелері туралы ақпарат береді. Сонымен қатар *Инструкция безопасного и удобного использования* (Қауіпсіз жəне қолайлы жұмыс жасау) нұсқаулығы <http://www.hp.com/ergo> сілтемесінде қолжетімді.

**ЕСКЕРТПЕ:** Жұқа клиентті қабырғаға, үстел үстіне немесе бұрмалы кронштейнге орнату үшін, қосымша бекіту кронштейні HP компаниясында қолжетімді.

## **Айнымалы ток сымын жалғау**

- **1.** Қуат адаптерін розеткаға (1) жалғаңыз.
- **2.** Қуат адаптерін жұқа клиентке (2) жалғаңыз.

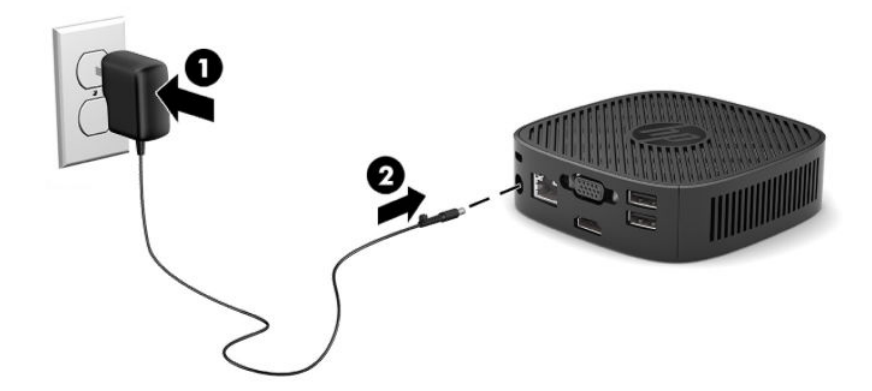

## <span id="page-11-0"></span>**Қауіпсіздік кабелін орнату**

Мониторды HP компаниясынан алуға болатын қосымша қауіпсіздік кабелімен орнатылған нәрсеге бекітуіңізге болады. Құлыпты тіркеу және алып тастау үшін берілген кілтті пайдаланыңыз.

**ЕСКЕРТПЕ:** Қауіпсіздік кабелі сақтандырғыш құрал ретінде әрекет ету үшін жасалған, бірақ ол компьютерге күтімсіз қараудан немесе оны ұрланудан қорғай алмауы мүмкін.

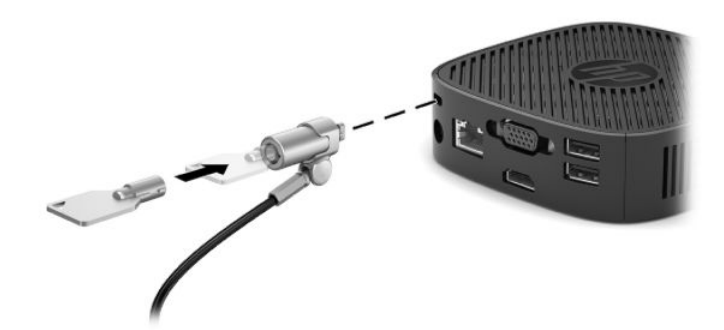

## **"Жұқа" клиентті орнату және бағдарлау**

## **Кронштейнді бекіту**

Жұқа клиентті қабырғаға, үстелге не бұрылмалы ілгекке бекіту үшін орнату кронштейні бірге берілген.

Бұл құрылғыда жұқа клиент төменгі резеңке табанын алып тастау арқылы кіруге болатын екі бекіту тесігі болады. Осы орнату тесіктері VESA (Бейне электронды құрылғыларының стандарттарының бірлестігі) стандартына сай, ол жалпақ панельді мониторлар, жалпақ дисплейлер және жалпақ теледидарлар сияқты жалпақ дисплейлерді (FDs) өнеркәсіптік стандартқа сай орнатуға мүмкіндік береді. Орнату кронштейні 75 мм және 100 мм VESA стандартты орнату нүктелеріне жалғанып, жұқа клиентті әртүрлі бағытта орнату мүмкіндігін береді.

**ЕСКЕРТПЕ:** Жұқа клиентке орнату кезінде, жұқа клиентпен берілген 8 мм бұрандаларды пайдаланыңыз.

Бекіту кронштейнін бекіту үшін:

**1.** Жұқа клиентті бетін төмен қаратып жатқызыңыз.

**2.** Құралдың алдыңғы жағына ең жақын жұқа клиенттің астындағы саңылаулардан екі резеңке аяқты алып тастаңыз. Резеңке табанды алу үшін, табанның алдыңғы жағын (1) ішке қарай басып көтеріңіз, содан кейін бүйірлерін босату үшін, табанның екі жағын басыңыз (2) және табанды құрылғыдан көтеріңіз (3).

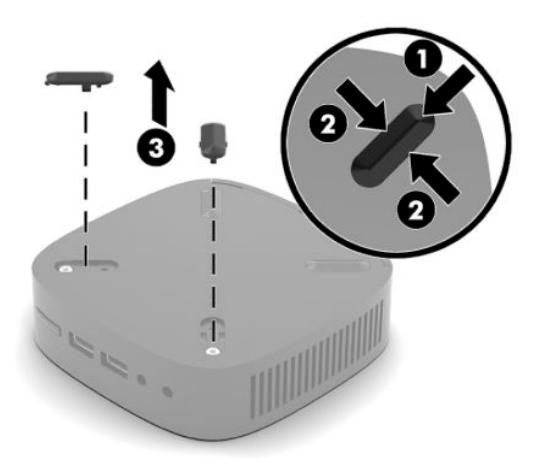

**3.** Орнату кронштейнін жұқа клиенттің астыңғы жағына үлкен ұшын жұқа клиенттен сыртқа шығарып орналастырыңыз. Орнату кронштейнін бекіту үшін, жұқа клиентпен бірге берілетін екі 8 мм бұранданы пайдаланыңыз.

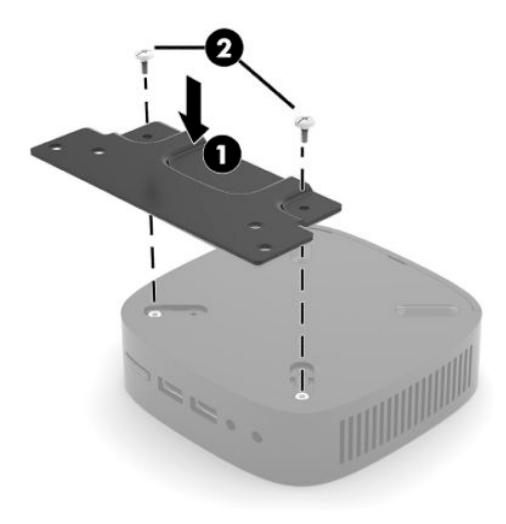

**4.** Орнату кронштейнін ондағы 75 мм не 100 мм бұранда саңылауларын пайдалану арқылы қабырғағағ үстелге немесе бұрмалы тұтқаға бекітіңіз.

## <span id="page-13-0"></span>**Қолдау көрсетілетін орнату опциялары**

Мына суреттерде орнату кронштейні үшін қолдау көрсетілетін кейбір орнату параметрлері көрсетілген.

● Монитордың артында:

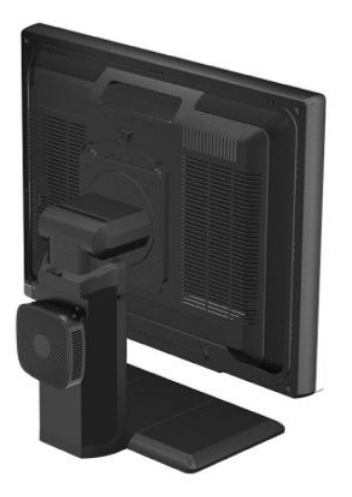

Қабырғада:

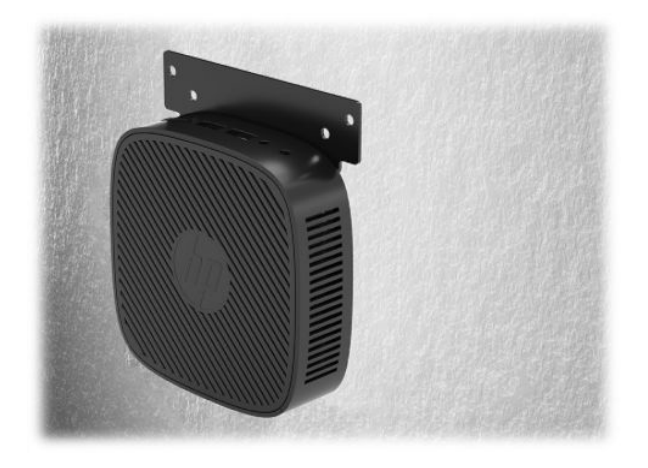

● Үстелдің астында:

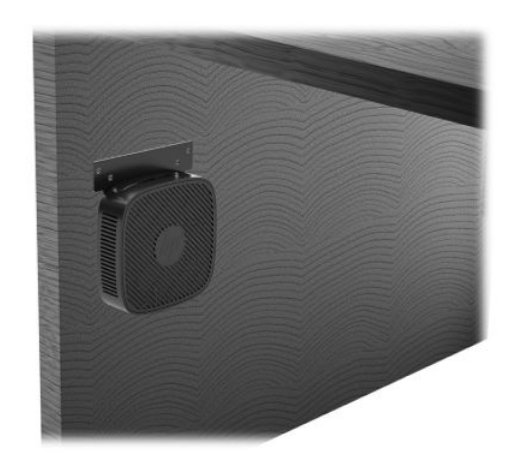

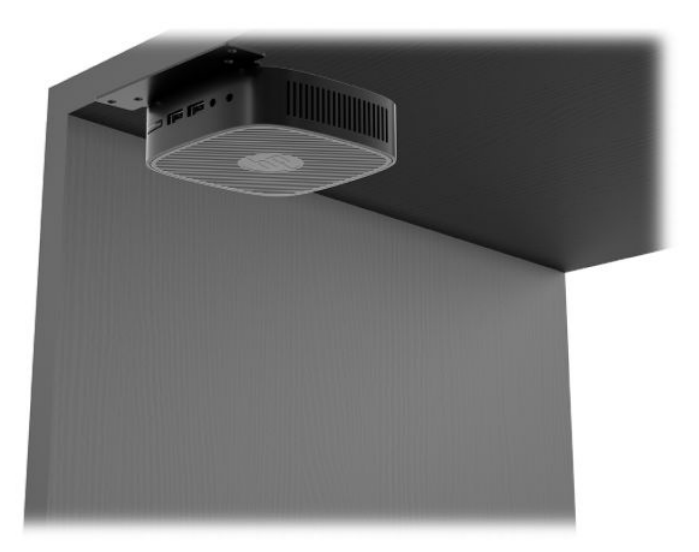

## <span id="page-15-0"></span>**Қолдау көрсетілетін бағыт және орналастыру**

- **МАҢЫЗДЫ АҚПАРАТ:** Жұқа клиенттердің дұрыс жұмыс істеуін қамтамасыз ету үшін, HP қолдау көрсететін бағыттарды ұстану керек.
	- HP компаниясы "жұқа" клиент үшін көлденең бағытты қолдайды:

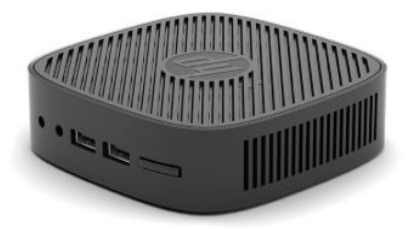

Жұқа клиентті кем дегенде 2,54 см (1 дюйм) аралық және бүйірлік кабельді жүргізуге 7,5 см (3 дюйм) қалдырып, монитор тұғырының астына орналастыруға болады:

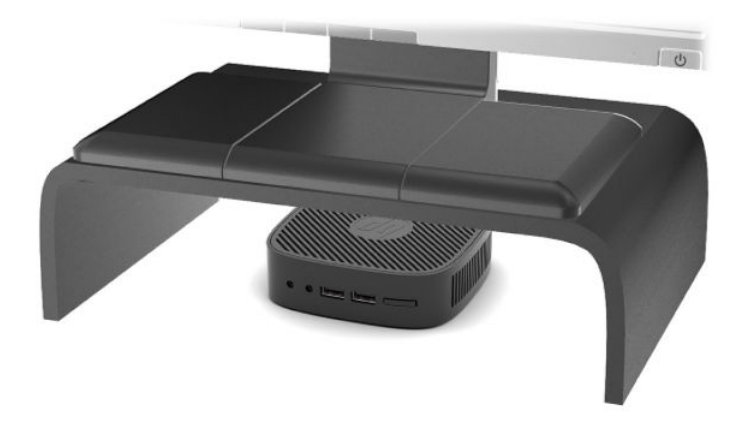

## <span id="page-16-0"></span>**Қолдау көрсетілмеген орналастыру**

HP компаниясы жұқа клиент үшін төмендегі орналастыруларды қолдамайды.

**МАҢЫЗДЫ АҚПАРАТ:** Жұқа клиенттерді қолдау көрсетілмейтін орынға қою нәтижесінде жұмыс ақаулығы орын алуы және/немесе құрылғылар зақымдануы мүмкін.

Жұқа клиенттер жұмыс температурасын сақтау үшін дұрыс желдетуді талап етеді. Тесіктерді бітемеңіз.

Жұқа клиенттерді тартпаларға немесе басқа нығыздалған қуыстарға орналастырмаңыз. Жұқа клиенттің үстіне мониторды немесе басқа затты қоймаңыз. Жұқа клиентті қабырға мен монитор аралығына орнатпаңыз. Жұқа клиенттер жұмыс температураларын сақтау үшін дұрыс желдетілуді талап етеді.

Үстел тартпасында:

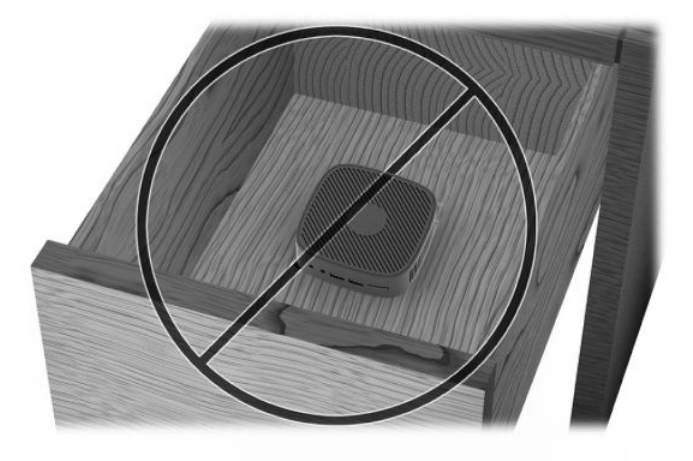

"Жұқа" клиентте монитор бар:

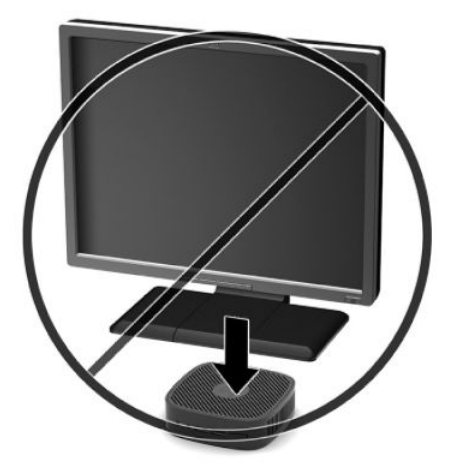

## <span id="page-17-0"></span>**Қалыпты жұқа клиент күтімі**

Жұқа клиентке дұрыс күтім жасау үшін мына ақпаратты пайдаланыңыз:

- Сыртқы тақтасы шешілген жұқа клиентті мүлдем пайдаланбаңыз.
- Жұқа клиентті өте ылғалды, күннің көзі тікелей түсетін және өте ыстық пен салқын жерден аулақ ұстаңыз. Жұқа клиент үшін кеңес етілген температура және ылғалдылық ауқымдары туралы ақпаратты<http://www.hp.com/go/quickspecs> бөлімінен қараңыз.
- Жұқа клиенттен және пернетақтадан сұйықтықтарды алшақ ұстаңыз.
- Жұқа клиентті өшіріп, оның сыртын жұмсақ, дымқыл шүберекпен қажетінше сүртіңіз. Тазалау өнімдерін пайдалану салдарынан жабдықтың сыртқы беті түссізденуі немесе зақымдануы мүмкін.

# <span id="page-18-0"></span>**2 Ақаулықтарды жою**

# **Computer Setup (F10) қызметтік бағдарламасы, BIOS параметрлері**

## **Computer Setup (F10) қызметтік бағдарламалары**

Келесілерді орындау үшін Computer Setup (F10) қызметтік бағдарламасын пайдаланыңыз:

- Зауыттық әдепкі параметрлерді өзгертіңіз.
- Жүйе күні мен уақытын орнатыңыз.
- Процессор, графика, жад, аудио, жад, байланыс және кіріс құрылғылары параметрлерін қоса, жүйелік конфигурацияны орнатыңыз, көріңіз, өзгертіңіз немесе тексеріңіз.
- Қатты күйдегі дисктер немесе USB флэш жетектері сияқты жүктелетін құрылғылардың жүктелу тәртібін өзгертіңіз.
- Қуатты қосқан кездегі өзіндік тексеру (POST) хабарларының көрсету күйін өзгерту үшін, POST хабарларын қосыңыз немесе өшіріңіз. POST хабарлары ажыратылғанда, жад мөлшері, өнім атауы және басқа қатеге жатпайтын мәтіндік хабарлар сияқты көптеген POST хабарлары азайтылады. POST қатесі орын алса, таңдалған режимге қарамай қате көрсетіледі. POST барысында POST хабарларын қолмен қосу үшін, кез келген пернені (F1 және F12 аралығындағы пернені қоспағанда) басыңыз.
- Компания тарапынан осы компьютерге тағайындалған Asset Tag немесе сипат идентификациясының нөмірін енгізіңіз.
- Қорғалмаған жағдайда пайдаланылмауы үшін, USB, аудио немесе ендірілген NIC мүмкіндігін қамтитын кіріктірілген Кіріс/Шығыс функционалдығын қорғаңыз.

#### **Computer Setup (F10) қызметтік бағдарламаларын пайдалану**

Computer Setup қызметтік бағдарламасына компьютерді іске қосу немесе жүйені қайта іске қосу арқылы ғана кіруге болады. Computer Setup қызметтік бағдарламалары мәзірін ашу үшін, келесі қадамдарды орындаңыз:

- **1.** Компьютерді қосыңыз немесе қайта бастаңыз.
- **2.** "Бастау мәзірін ашу үшін, ESC пернесін басыңыз" хабары экранның астыңғы жағында көрсетілген кезде, Esc немесе F10 пернесін басыңыз.

Esc пернесі басылғанда, бастау мәрізінде қол жетімді әртүрлі опцияларға кіру мүмкіндігін беретін мәзір көрсетіледі.

- **ЕСКЕРТПЕ:** Esc немесе F10 пернесін тиісті уақытта баспасаңыз, компьютерді қайта іске қосып, қызметтік бағдарламаға кіру үшін, монитор шамы жасыл түске өзгергенде, Esc немесе F10 пернесін қайта басыңыз.
- **3.** Esc пернесін бассаңыз, Computer Setup қызметтік бағдарламасына кіру үшін, F10 пернесін басыңыз.
- **4.** Тиісті тақырыпты таңдау үшін, сол және оң көрсеткі пернелерін пайдаланыңыз. Қажетті опцияны таңдау үшін, жоғары және төмен көрсеткі пернелерін пайдаланып, Enter пернесін басыңыз. Computer Setup қызметтік бағдарламалары мәзіріне оралу үшін, Esc пернесін басыңыз.
- **5.** Өзгерістерді қолдау және сақтау үшін, **Файл** > **Сохранить изменения и выйти** (Өзгерістерді сақтау және шығу) тармағын таңдаңыз.
	- Қолданғыңыз келмейтін өзгерістер жасалған болса, **Игнорировать изменения и выйти**  (Өзгерістерді елемеу және шығу) опциясын таңдаңыз.
	- Зауыттық параметрлерге қалпына келтіру үшін, **Применить значения по умолчанию и выйти** (Әдепкі мәндерді қолдану және шығу) опциясын таңдаңыз. Бұл опция жүйенің бастапқы зауыттық әдепкі мәндерін қалпына келтіреді.

**МАҢЫЗДЫ АҚПАРАТ:** BIOS жүйесі Computer Setup (F10) өзгерістерін сақтау кезінде, компьютер қуатын ӨШІРМЕҢІЗ, себебі CMOS бүлінуі мүмкін. F10 Setup экранынан шыққаннан кейін ғана компьютерді өшіру қауіпсіз болып табылады.

Келесі мәзірлер Computer Setup утилитасының мәзірінде қолжетімді:

#### **Кесте 2-1 Computer Setup утилитасы мәзірінің опциялары**

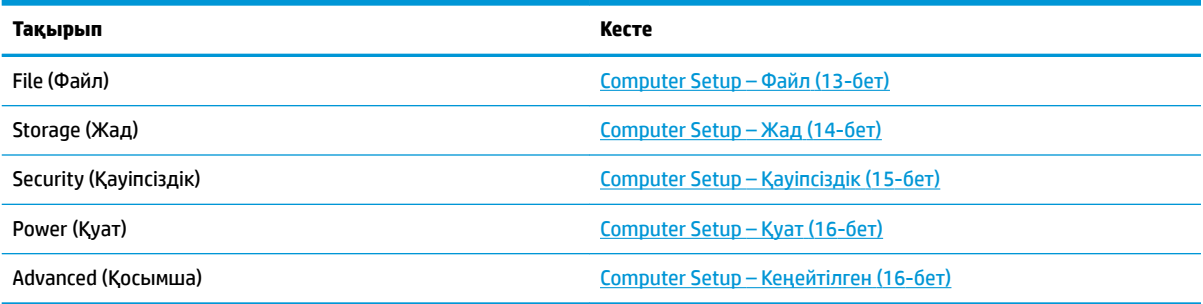

## <span id="page-20-0"></span>**Computer Setup – Файл**

**ЕСКЕРТПЕ:** Арнайы Computer Setup опцияларын қолдау жабдық конфигурациясына байланысты әртүрлі болуы мүмкін.

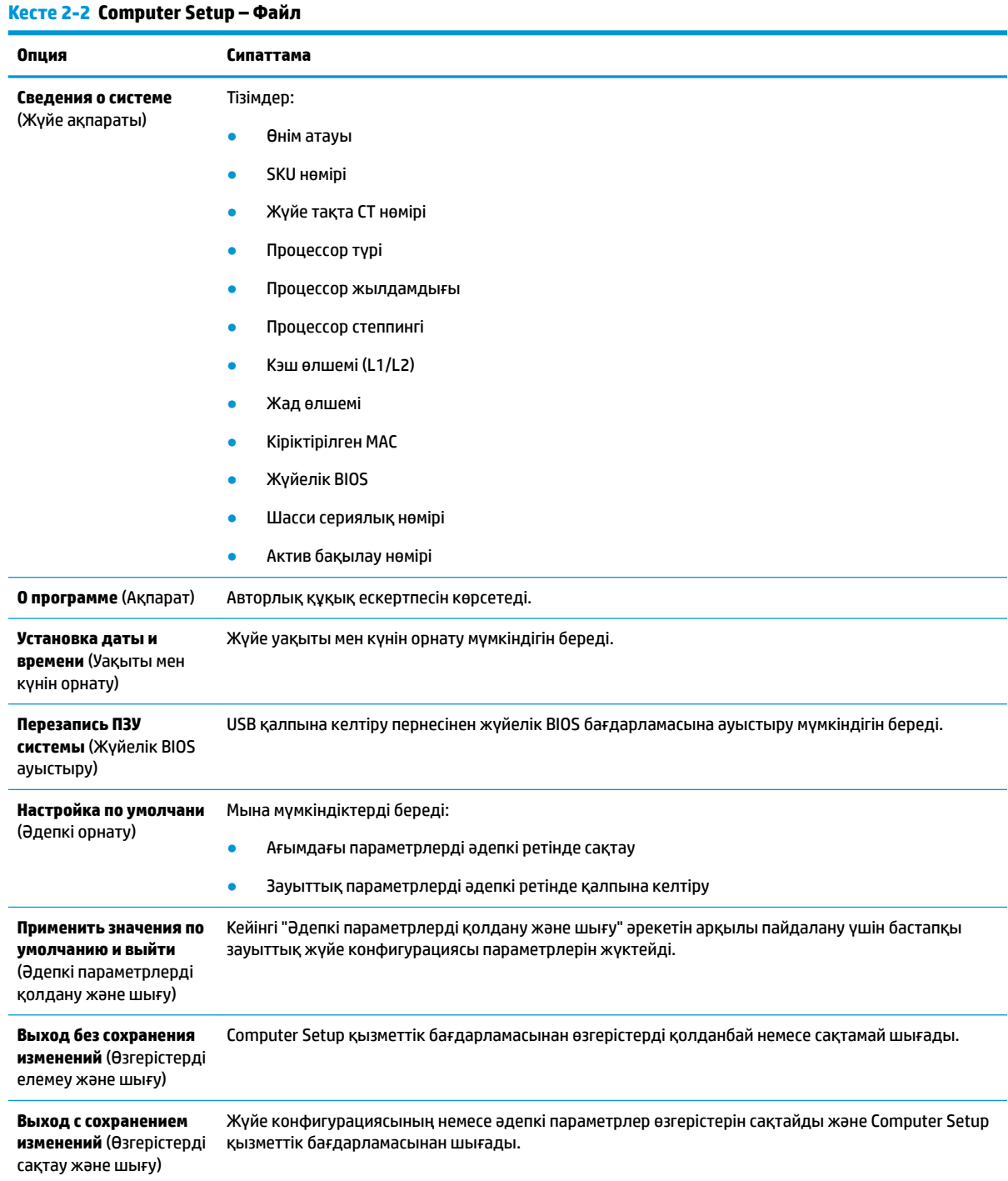

## <span id="page-21-0"></span>**Computer Setup – Жад**

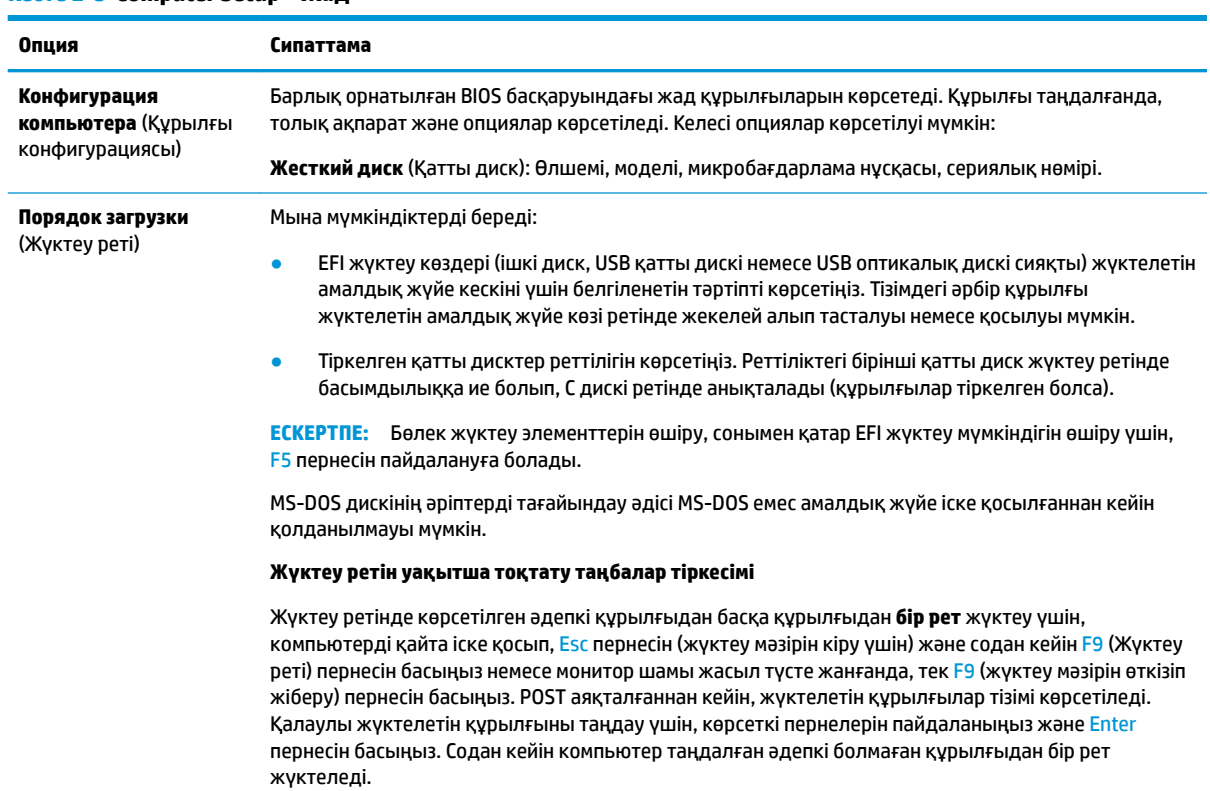

#### **Кесте 2-3 Computer Setup – Жад**

## <span id="page-22-0"></span>**Computer Setup – Қауіпсіздік**

**ЕСКЕРТПЕ:** Арнайы Computer Setup опцияларын қолдау жабдық конфигурациясына байланысты әртүрлі болуы мүмкін.

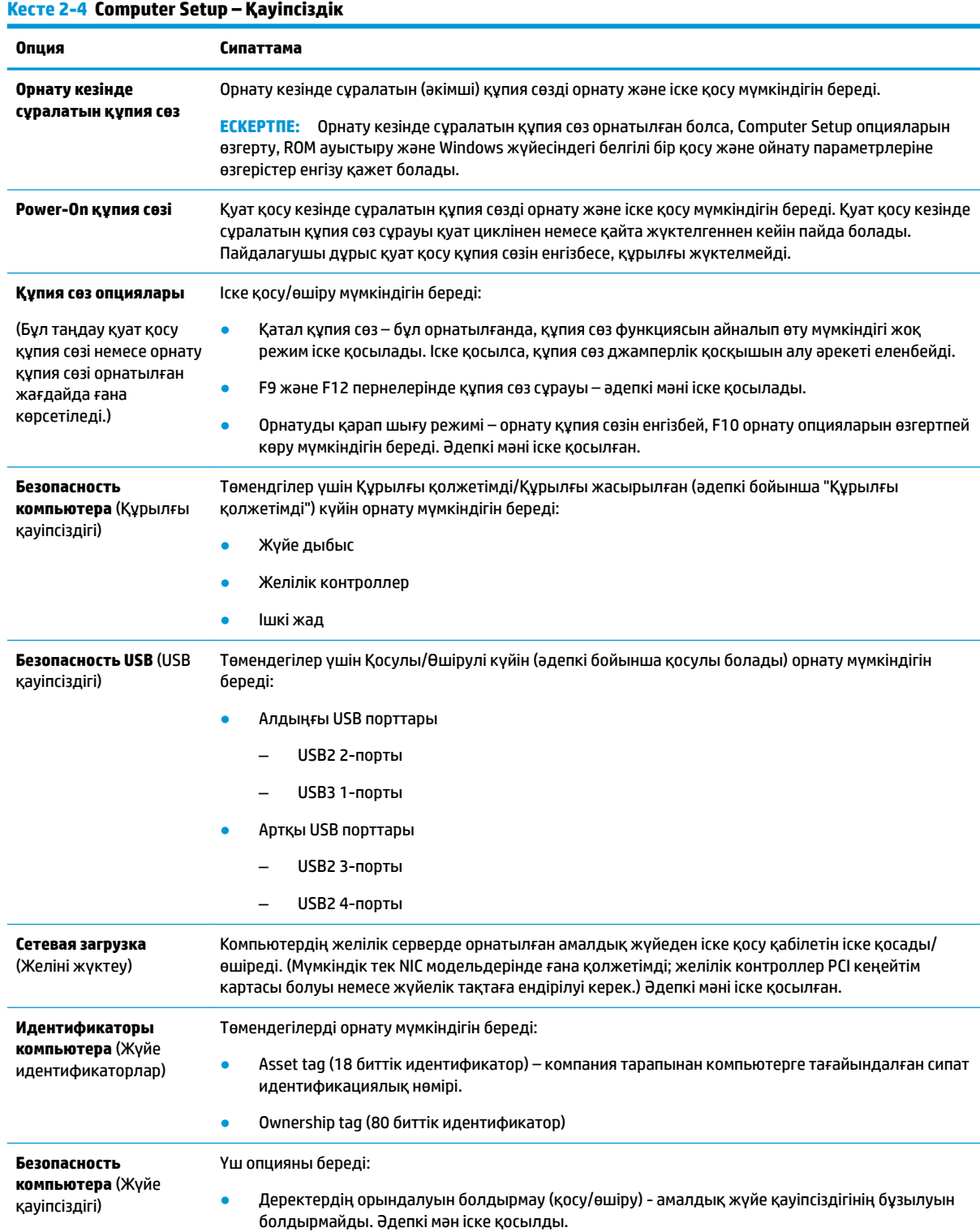

#### <span id="page-23-0"></span>**Кесте 2-4 Computer Setup – Қауіпсіздік (жалғасы)**

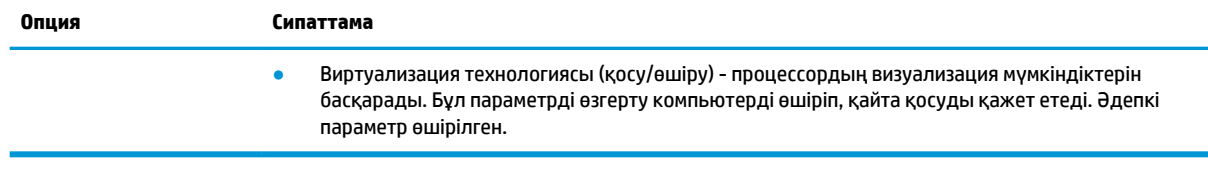

## **Computer Setup – Қуат**

<mark>Ё∛ ЕСКЕРТПЕ:</mark> Арнайы Computer Setup опцияларын қолдау жабдық конфигурациясына байланысты әртүрлі болуы мүмкін.

#### **Кесте 2-5 Computer Setup – Қуат**

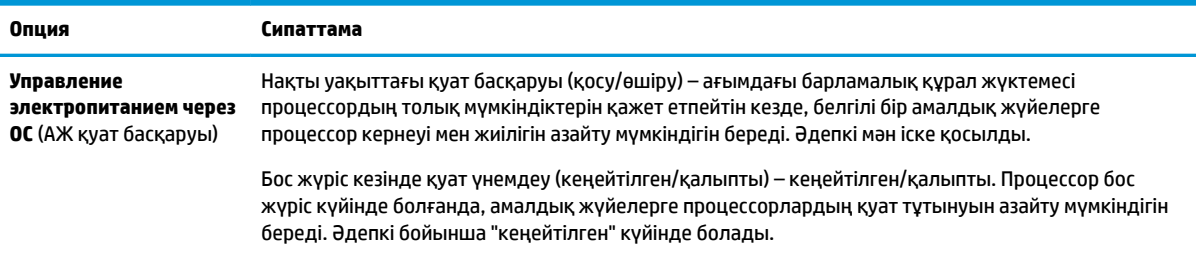

## **Computer Setup – Кеңейтілген**

**ЕСКЕРТПЕ:** Арнайы Computer Setup опцияларын қолдау жабдық конфигурациясына байланысты әртүрлі болуы мүмкін.

#### **Кесте 2-6 Computer Setup – Кеңейтілген**

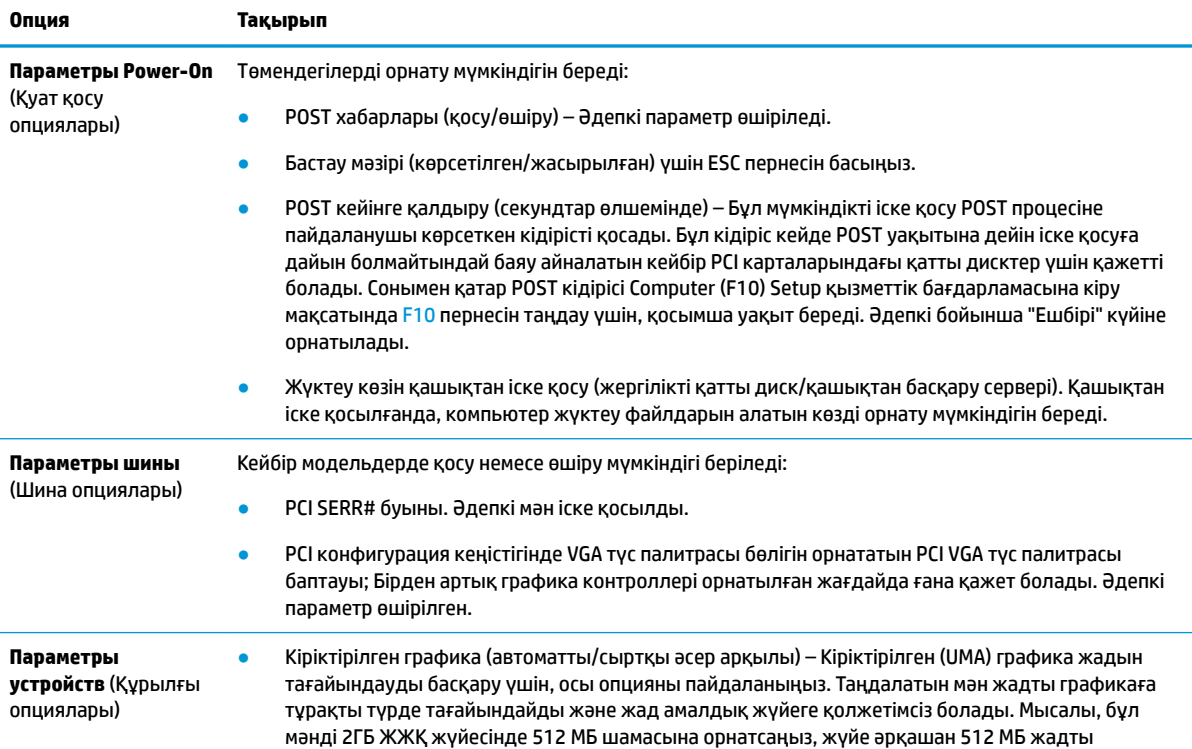

#### <span id="page-24-0"></span>**Кесте 2-6 Computer Setup – Кеңейтілген (жалғасы)**

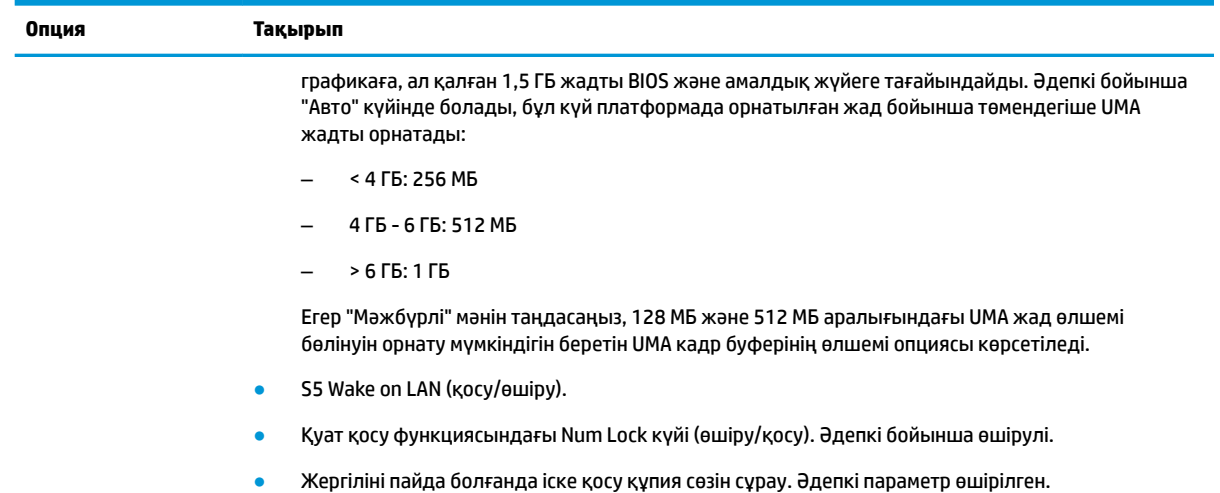

# **HP BIOS &onƬJuUDtLon қызметтік бағдарламасынан (HPBCU) BIOS параметрлерін өзгерту**

Кейбір BIOS параметрлерін F10 қызметтік бағдарламасына өтпей, амалдық жүйеден жергілікті түрде өзгертуге болады. Бұл кесте осы әдіспен басқарылатын элементтерді анықтайды.

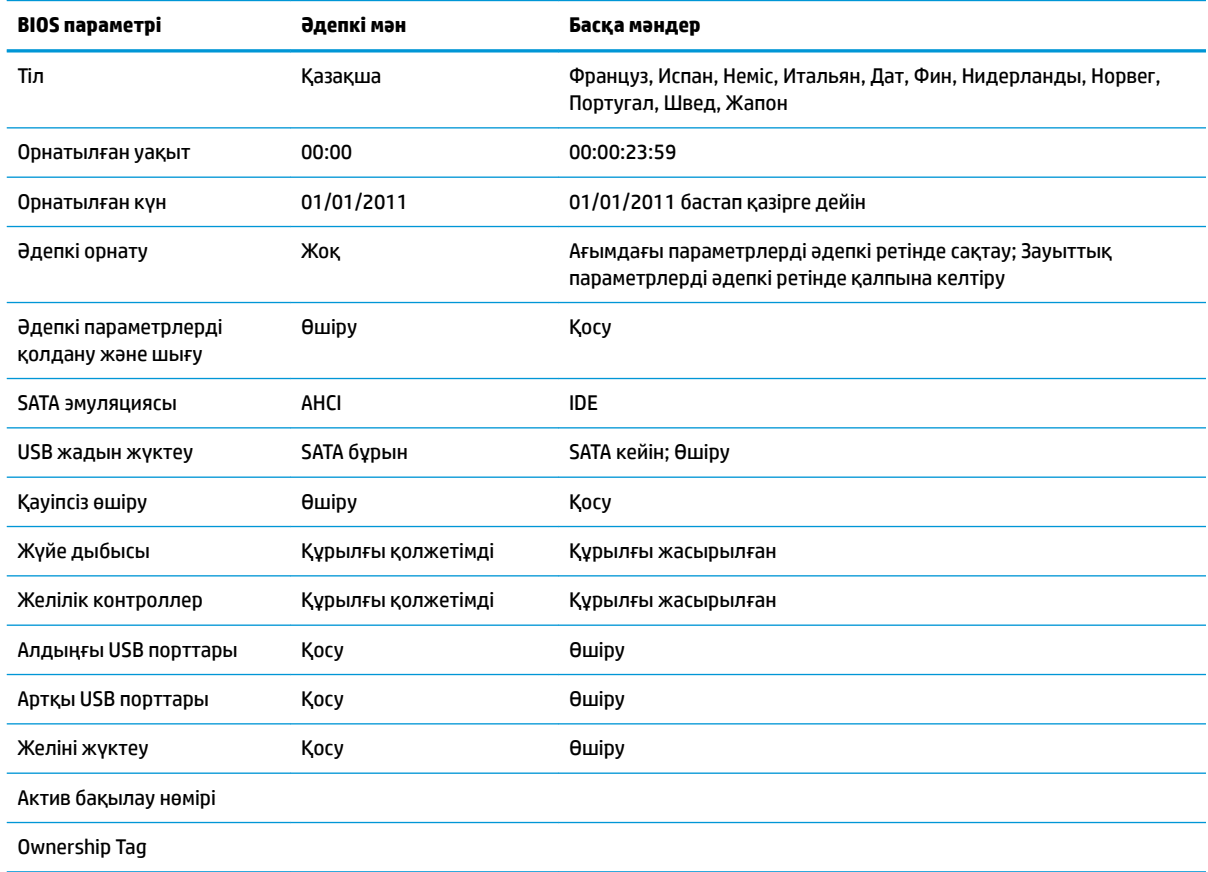

#### **Кесте 2-7 Амалдық жүйеде өзгертілетін BIOS параметері**

#### **Кесте 2-7 Амалдық жүйеде өзгертілетін BIOS параметері (жалғасы)**

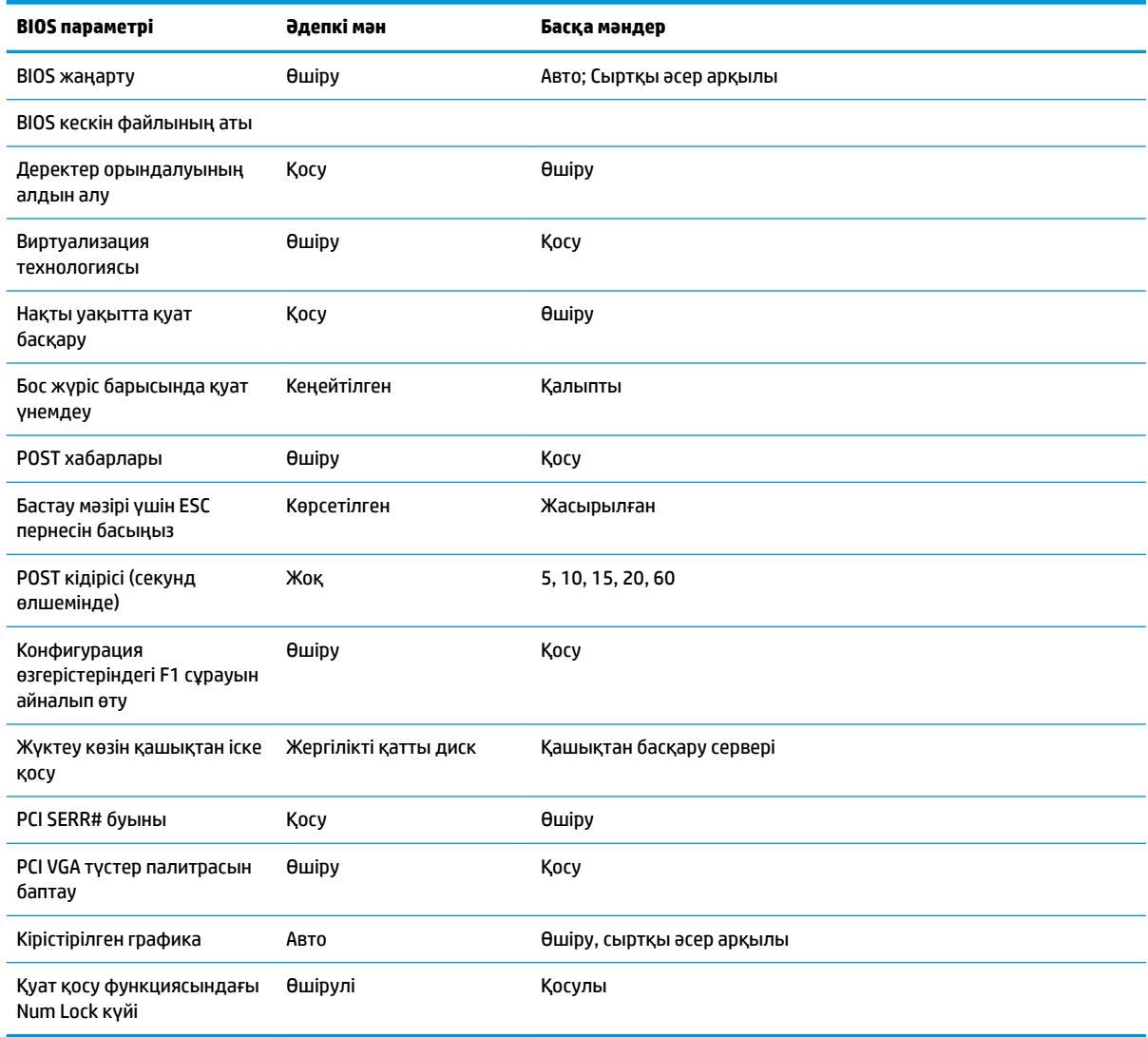

# <span id="page-26-0"></span>**BIOS жаңарту немесе қалпына келтіру**

#### **HP Device Manager**

HP Device Manager құралын жұқа клиенттің BIOS нұсқасын жаңарту үшін пайдалануға болады. Тұтынушылар HP Device Manager файлы және реестр үлгісімен қатар алдын ала кіріктірілген BIOS қондырғысын немесе стандартты BIOS жетілдірілген пакетін пайдалануы мүмкін. HP Device Manager файлы және реестр үлгілері туралы қосымша ақпарат алу үшін, <http://www.hp.com/go/hpdm> мекенжайындағы *HP Device Manager пайдаланушы нұсқаулығын* қарап шығыңыз.

#### **BootBlock төтенше жағдайда қалпына келтіру режимі**

BIOS жаңарту сәтсіз аяқталған жағдайда (мысалы, жаңарту кезінде қуат көзі үзілсе), жүйенің BIOS нұсқасы бүлінуі мүмкін. BootBlock төтенше жағдайда қалпына келтіру режимі бұл жағдайды анықтап, үйлесімді екілік кескінге арналған кез келген қатты диск және USB тасушысының түбірлік каталогін автоматты түрде іздейді. DOS Flash қалтасындағы екілік (.bin) файлды қажетті жад құрылғысын түбіріне көшіріп, жүйені іске қосыңыз. Қалпына келтіру процесі екілік кескінді тапқаннан кейін, ол қалпына келтіру процесін орындай бастайды. BIOS сәтті түрде қалпына келтірілмейінше немесе жаңартылмайынша, автоматты қалпына келтіру процесі жалғасады. Кейде платформада орнатуға рұқсат етілген BIOS нұсқалары бойынша шектеулер болуы мүмкін. Жүйеде болған BIOS нұсқасында шектеулер бар болса, онда қалпына келтіру үшін тек рұқсат етілген BIOS нұсқаларын пайдалануға болады.

## **Диагностика және ақаулықтарды жою**

## **Қуат шамдары**

#### **Кесте 2-8 Қуат шамдары және олардың сипаттамалары**

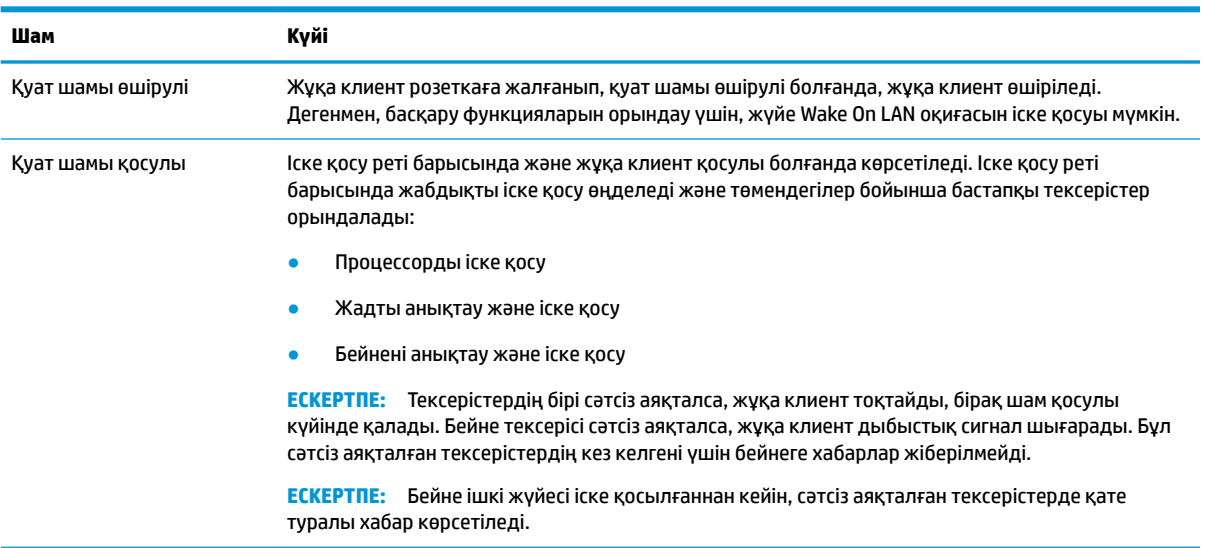

**ЕСКЕРТПЕ:** Ethernet әрекет шамдары жұқа клиенттің үстіңгі, артқы панеліндегі RJ-45 қосқышының ішінде орналасқан. Белсенді Ethernet желі кабелі жалғанғанда, шамдар көрінеді. Тұрақты жасыл түсте жану желі қосылымын көрсетеді, ал сары түсте жыпылықтау желі әрекетін көрсетеді.

# <span id="page-27-0"></span>**Wake-on LAN**

Wake-on LAN (WOL) компьютерді желі хабары арқылы іске қосу мүмкіндігін береді. **Пробуждение по локальной сети из режима S5** параметрінің көмегімен Computer Setup қызметтік бағдарламасындағы WOL қосуға немесе өшіруге болады.

WOL қосу немесе өшіру үшін:

- **1.** Компьютерді қосыңыз немесе қайта бастаңыз.
- **2.** "Бастау мәзірін ашу үшін, ESC пернесін басыңыз" хабары экранның астыңғы жағында көрсетілген кезде, Esc немесе F10 пернесін басыңыз.
- **ЕСКЕРТПЕ:** Esc немесе F10 пернесін тиісті уақытта баспасаңыз, компьютерді қайта іске қосып, қызметтік бағдарламаға кіру үшін, монитор шамы жасыл түске өзгергенде, Esc немесе F10 пернесін қайта басыңыз.
- **3.** Esc пернесін бассаңыз, Computer Setup қызметтік бағдарламасына кіру үшін, F10 пернесін басыңыз.
- **4. Расширенный > Параметры устройства** (Кеңейтілген > Құрылғы опциялары) тармағын таңдаңыз.
- **5. Пробуждение по локальной сети из режима S5** параметрін қосулы немесе өшірулі күйіне орнатыңыз.
- **6.** Барлық өзгерістерді қабылдау үшін, F10 пернесін басыңыз.
- **7. Файл** > **Сохранить изменении и выйти** (Өзгерістерді сақтау және шығу) тармағын таңдаңыз.

# **Қуат қосу реті**

Қуат қосу кезінде шағын бағдарлама жабдықты белгілі күйге баптандырады, содан кейін жабдықтың бүтіндігін анықтау үшін, негізгі қуат қосу диагностикалық тексерістерін орындайды. Баптандыру төмендегі функцияларды орындайды:

- **1.** CPU және жад контроллерін баптандырады.
- **2.** Барлық PCI құрылғыларын баптандырады және конфигурациялайды.
- **3.** Бейне бағдарламалық құралын баптандырады.
- **4.** Бейнені белгілі күйге баптандырады.
- **5.** USB құрылғыларын белігіл күйге баптандырады.
- **6.** Қуат қосу диагностикасын орындайды. Қосымша ақпаратты Қуат қосу диагностикалық тексерістері (20-бет) бөлімінен қараңыз.
- **7.** Амалдық жүйесін іске қосады.

## **Қуат қосу диагностикалық тексерістері**

Қуат қосу диагностикасы жабдықтың функционалдығы мен конфигурациясын анықтау үшін, негізгі бүтіндік тексерістерін орындайды. Жабдықты баптандыру барысында диагностикалық тексеріс сәтсіз аяқталса, жұқа клиент жұмысын тоқтатады. Бейнеге хабарлар жіберілмеді.

**ЕСКЕРТПЕ:** Жұмысты бірінші рет тоқтату жағдайын растау үшін, жұқа клиентті қайта іске қосып, диагностикалық тексерістерді жүргізіп көруіңізге болады.

Төмендегі кесте жұқа клиентте орындалатын тексерістерді көрсетеді.

#### <span id="page-28-0"></span>**Кесте 2-9 Қуат қосу диагностикалық тексерістері**

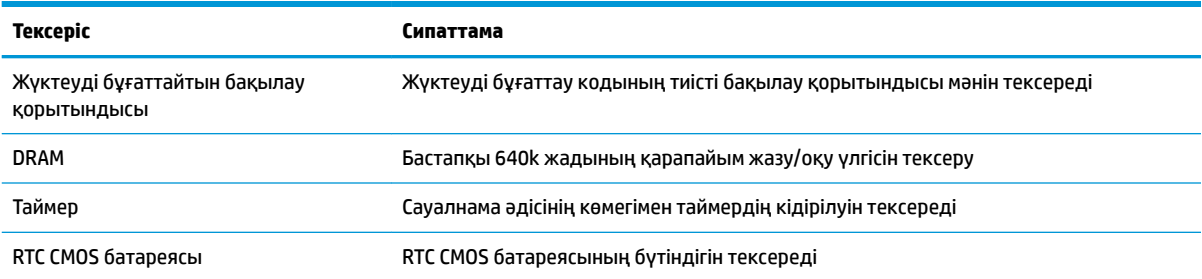

# **POST диагностикалық алдыңғы панель шамдарды және дыбыстық кодтарды түсіндіру**

Бұл бөлімінде алдыңғы панель жарық кодтары, сонымен қатар қатысты қате кодын немесе мәтіндік хабарды қамтымауы мүмкін болған POST алдында немесе барысында пайда болуы мүмкін дыбыс кодтары берілген.

**АБАЙ БОЛЫҢЫЗ!** Компьютер розеткаға қосылған кезде, кернеу үнемі жүйелік тақтаға беріледі. Электр тогының соғуы және/немесе ыстық беттерден күйік алу қаупін азайту үшін, розеткадан қуат сымын ажыратыңыз және тию алдында ішкі жүйе құрамдастарын суытыңыз.

**ЕСКЕРТПЕ:** Кестеде қадамдар орындалу тәртібімен берілген.

Диагностикалық шамдар мен дыбыс кодтары барлық үлгілерде берілмеген.

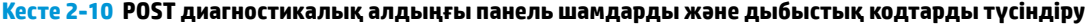

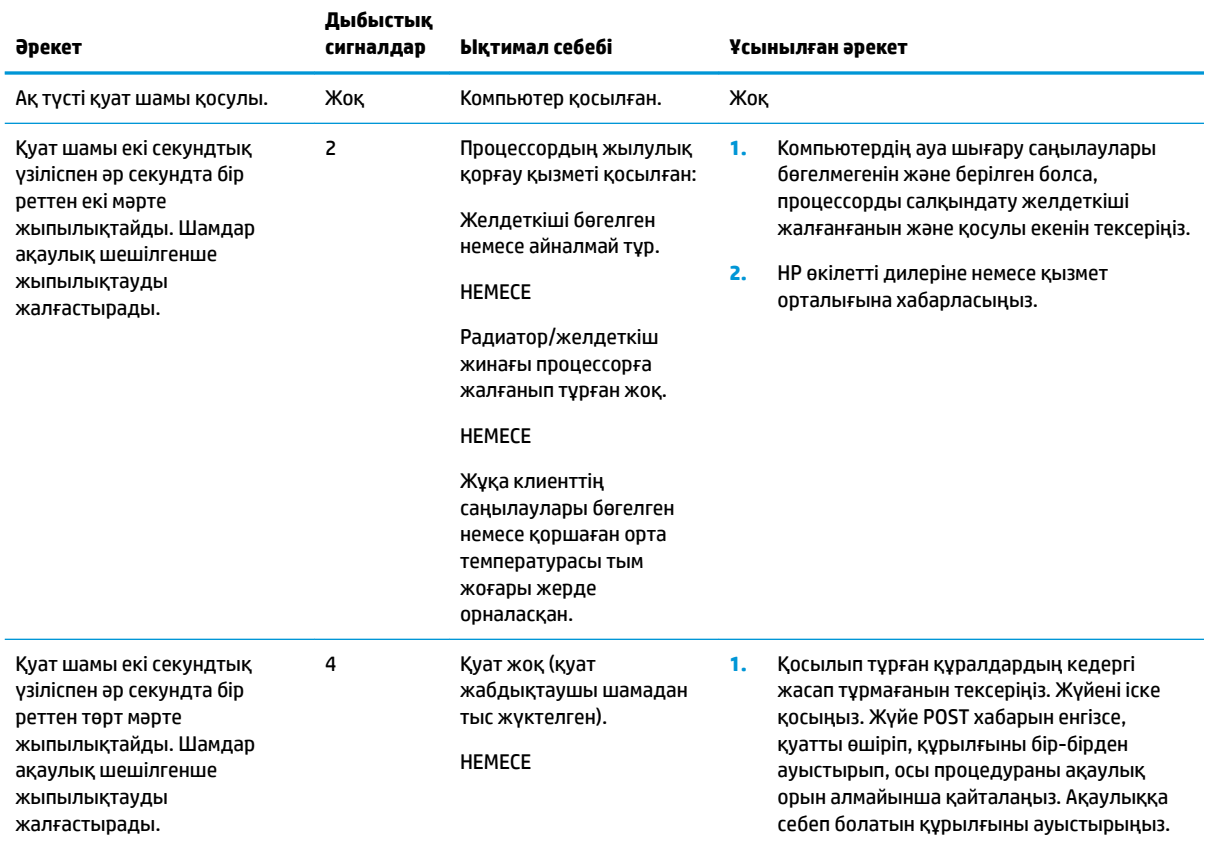

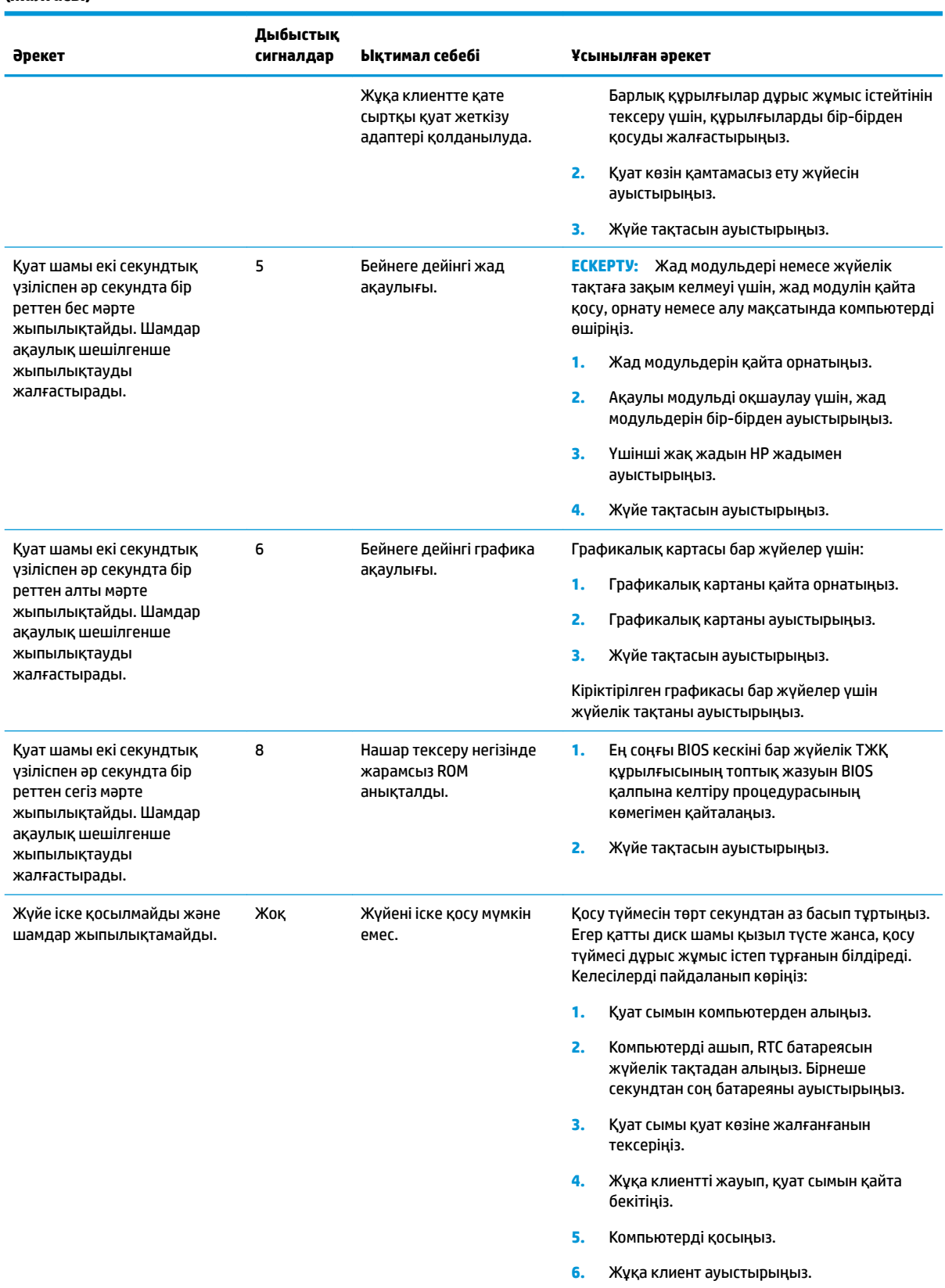

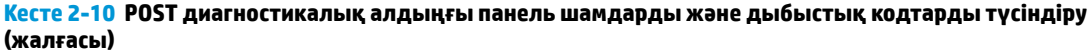

# <span id="page-30-0"></span>**Ақаулықтарды жою**

## **Негізгі ақаулықтарды жою әрекеттері**

Жұқа клиент жұмысында ақаулар орын алса немесе іске қосылмаса, төмендегі элементтерді қарап шығыңыз.

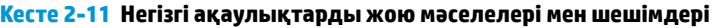

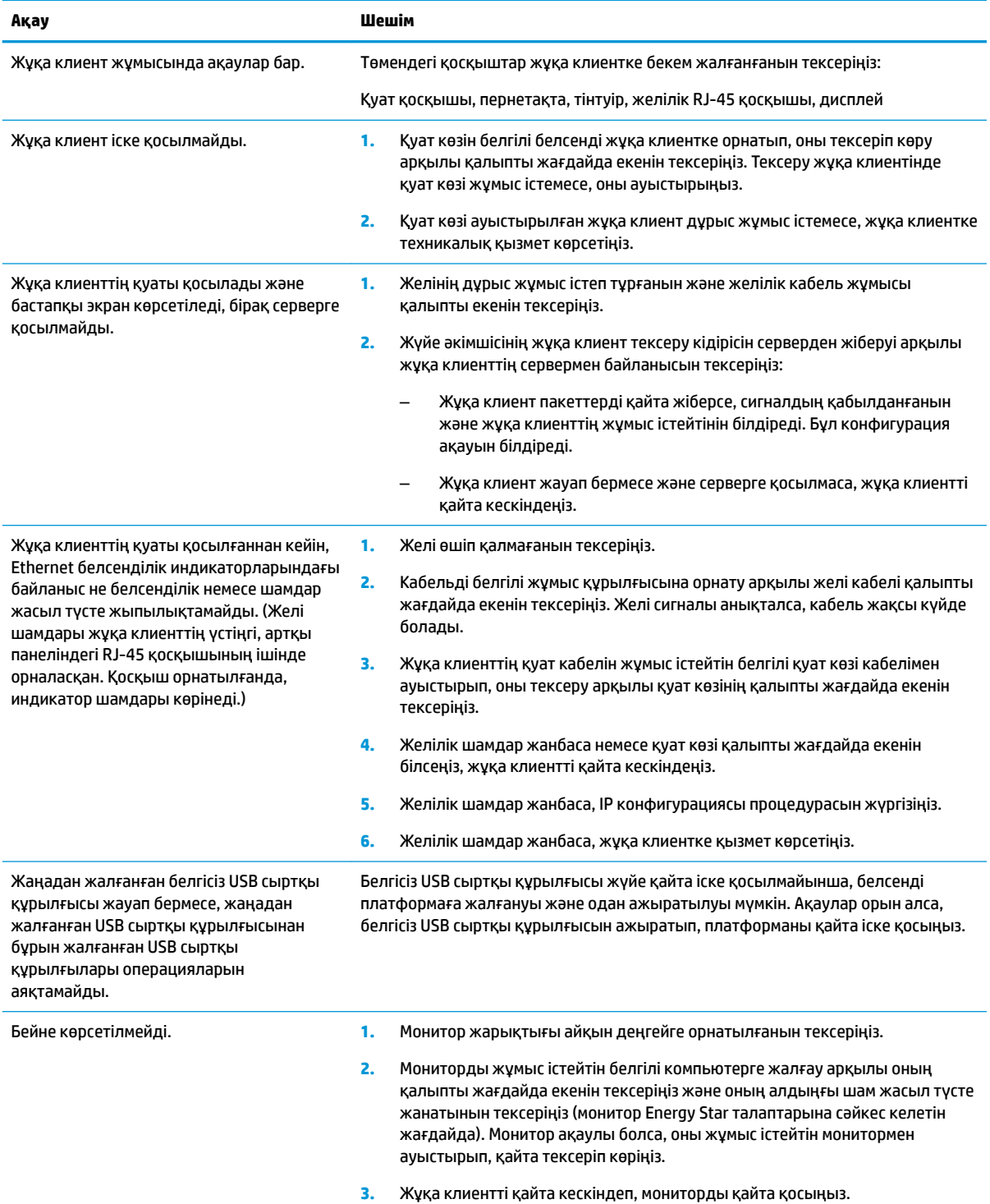

#### <span id="page-31-0"></span>**Кесте 2-11 Негізгі ақаулықтарды жою мәселелері мен шешімдері (жалғасы)**

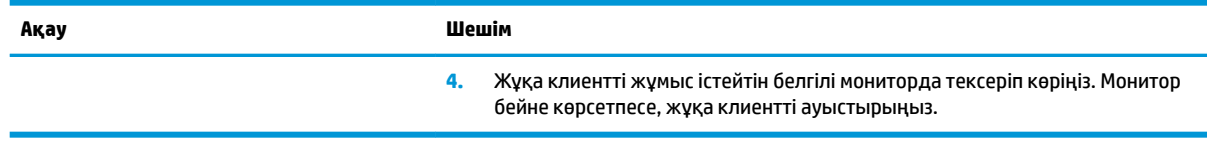

## **Дискісіз (флэш жадынсыз) құрылғы ақаулықтарын жою**

Бұл бөлім ATA флэш жады жоқ модельдерге ғана арналған. Бұл модельде ATA флэш жады болмағандықтан, жүктеу басымдығының реті төмендегіше:

- USB құрылғысы
- **PXE (тек UEFI)**
- **1.** Жұқа клиент іске қосылғанда, монитор төмендегі ақпаратты көрсетуі тиіс:

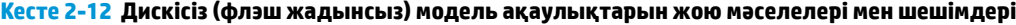

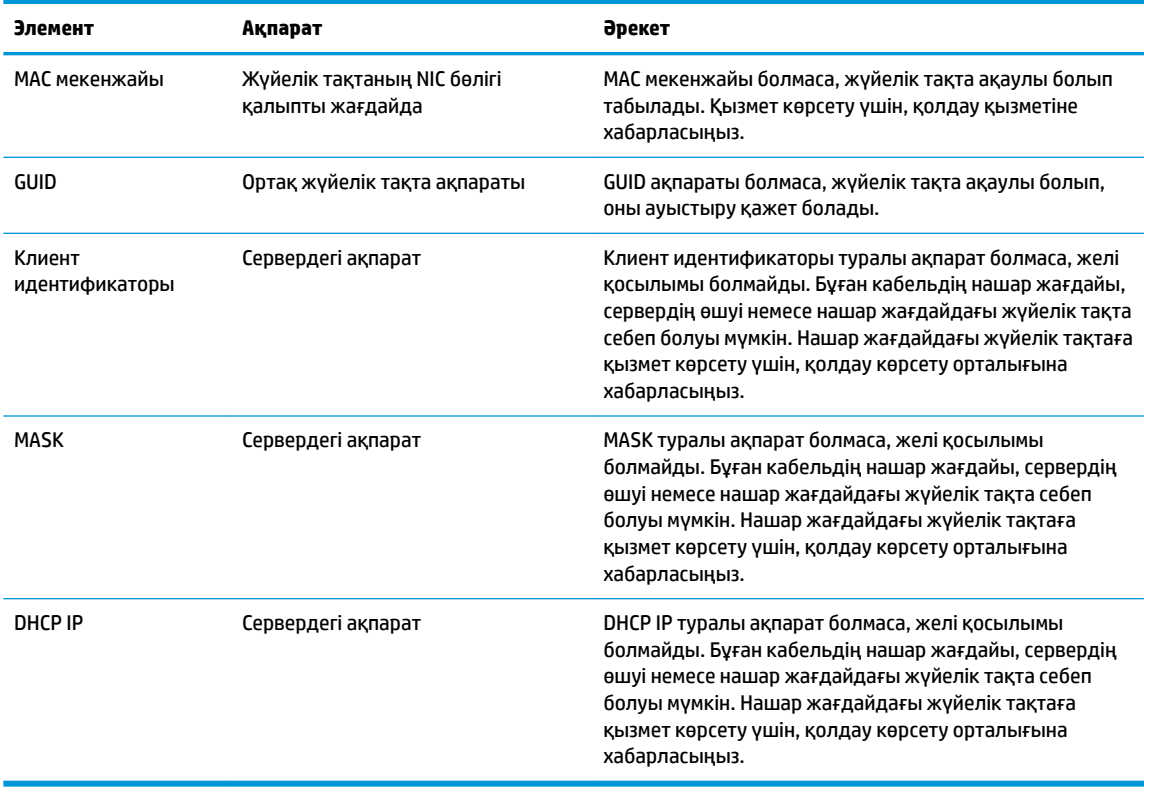

Microsoft RIS PXE ортасында жұмыс істейтін болсаңыз, 2-қадамға өтіңіз.

Linux ортасында жұмыс істейтін болсаңыз, 3-қадамға өтіңіз.

<span id="page-32-0"></span>**2.** Microsoft RIS PXE ортасында жұмыс істейтін болсаңыз, DHCP IP туралы ақпарат экранда пайда болғаннан кейін желі қызметін жүктеуді іске қосу үшін, F12 пернесін басыңыз.

Жұқа клиент желіде іске қосылмаса, сервер PXE ортасына конфигурацияланбайды.

F12 пәрменін өткізіп жіберсеңіз, жүйе орнатылмаған ATA флэш жадында іске қосуға әрекет етеді. Экранда келесі хабар көрсетіледі: **ҚАТЕ: Жүйеден тыс диск немесе диск қатесі. Ауыстырыңыз және дайын болғанда кез келген пернені басыңыз.**

Кез келген пернені басу жұқа клиентті қайта іске қосады.

**3.** Linux ортасында жұмыс істейтін болсаңыз, клиент IP мекенжайы болмаған жағдайда қате туралы хабар экранда көрсетіледі. **ҚАТЕ: Жүйеден тыс диск немесе диск қатесі. Ауыстырыңыз және дайын болғанда кез келген пернені басыңыз.**

# **PXE серверін конфигурациялау**

**ЕСКЕРТПЕ:** Бүкіл PXE бағдарламалық жасақтамасына кепілдік немесе қызмет көрсету келісімшарты негізінде өкілетті қызмет көрсету провайдері тарапынан қолдау көрсетілген. PXE ақаулары мен сұраулары бойынша қолдау көрсету орталығына қоңырау шалатын тұтынушылар көмек сұрауы үшін, өздерінің PXE провайдеріне хабарласуы тиіс.

Сонымен қатар келесілерді қараңыз:

– Windows Server 2008 R2 үшін: [http://technet.microsoft.com/en-us/library/7d837d88-6d8e-420c-b68f](http://technet.microsoft.com/en-us/library/7d837d88-6d8e-420c-b68f-a5b4baeb5248.aspx)[a5b4baeb5248.aspx](http://technet.microsoft.com/en-us/library/7d837d88-6d8e-420c-b68f-a5b4baeb5248.aspx)

– Windows Server 2012 үшін: <http://technet.microsoft.com/en-us/library/jj648426.aspx>

Төменде көрсетілген қызметтер белсенді болуы керек және олар басқа серверлерді іске қосылған болуы мүмкін:

- **1.** Домен атауларының қызметі (DNS)
- **2.** Қашықтан орнату қызметтері (RIS)

**ЕСКЕРТПЕ:** Белсенді каталог DHCP қажет емес, бірақ ұсынылады.

# **Кескінді қалпына келтіру үшін HP ThinUpdate пайдалану**

HP ThinUpdate қызметі кескіндер мен қосымшаларды HP серверінен жүктеп алу, HP жұқа клиент кескінін алу және кескінді жаюға арналған жүктелетін USB флэш жетектерін жасау мүмкіндігін береді.

HP ThinUpdate қызметі кейбір HP жұқа клиенттерінде алдын ала орнатылады және сонымен қатар ол қосымша ретінде <http://www.hp.com/support>мекенжайында қолжетімді (жұқа клиент моделін іздеп, айтылған модель қолдау бетінің **Драйверы и ПО** (Драйверлер мен бағдарламалық құрал) бөлімін таңдаңыз).

- Image Downloads мүмкіндігі HP серверіндегі кескінді жергілікті жадқа немесе USB флэш жадына жүктеп алу мүмкіндігін береді. USB флэш жетегі опциясы кескінді басқа жұқа клиенттерге орналастыру үшін қолданылатын жүктелмелі USB флэш жетегін жасау мүмкіндігін береді.
- Image Capture мүмкіндігі кескінді HP жұқа клиентінен алып, кескінді басқа жұқа клиенттерге орналастыру үшін қолданылатын USB флэш жетегіне сақтау мүмкіндігін береді.
- <span id="page-33-0"></span>Add-on Downloads мүмкіндігі қосымшаларды HP серверінен жергілікті жадқа немесе USB флэш жетегіне жүктеп алу мүмкіндігін береді.
- USB Drive Management мүмкіндігі келесі мүмкіндіктерді береді:
	- Жергілікті жадтағы кескін файлынан жүктелмелі USB флэш жетегін жасау
	- .ibr кескін файлын USB флэш жетегінен жергілікті жадқа көшіру
	- USB флэш жетегінің пішімін қалпына келтіру

HP ThinUpdate көмегімен жасалған жүктелмелі USB флэш жетегін HP жұқа клиент кескінін бір амалдық жүйеге ие бір модельдің басқа HP жұқа клиентіне орналастыру үшін пайдалануға болады.

#### **Жүйе талаптары**

Флэш жадтағы бағдарламалық құрал кескінін топтық қайта жазу немесе қалпына келтіру мақсатында қалпына келтіру құрылғысын жасау үшін, келесілер қажет болады:

- Бір немесе бірнеше HP жұқа клиенттері.
- USB флэш жадының минималды өлшемі:
	- ThinPro: 8 ГБ
	- Windows 10 IoT (USB пішімін пайдаланған жағдайда): 32 ГБ

#### **ЕСКЕРТПЕ:** Сонымен қатар құралды Windows компьютерінде пайдалануға болады.

**Бұл қалпына келтіру әдісі кейбір USB флэш жетектерінде жұмыс істемейді.** Windows жүйесінде алынбалы жетек ретінде көрсетілмейтін USB флэш жетектері осы қалпына келтіру әдісін қолдамайды. Бірнеше бөлімдері бар USB флэш жетектері жалпылай алғанда осы қалпына келтіру әдісін қолдамайды. Нарықта қолжетімді USB флэш жетектерінің ауқымы үздіксіз өзгеріп отырады. Кейбір USB флэш жетектері HP жұқа клиент кескіндеу құралымен тексерілмеген.

# **Құрылғыны басқару**

Жұқа клиент HP Device Manager лицензиясын қамтиды және алдын ала орнатылған Device Manager құралына ие. HP Device Manager құралы Discover, Asset Management, Deployment and Configuration бөлімдерін қамту мақсатында HP жұқа клиентінің толық жарамдылық мерзімі циклін басқару үшін қолданылатын жұқа клиенттің оңтайландырылған басқару құралы болып табылады. HP Device Manager туралы қосымша ақпарат алу үшін, <http://www.hp.com/go/hpdm> бөліміне кіріңіз.

Егер жұқа клиентті Microsoft SCCM немесе LANDesk сияқты басқа басқару құралдарымен басқарғыңыз келсе, қосымша ақпарат алу үшін, <http://www.hp.com/go/clientmanagement>бөліміне өтіңіз.

## **Қуат сымы жинағына қойылатын талаптар**

Компьютердің кең ауқымды кіріс функциясы 100 - 120 В ат немесе 220 - 240 В ат ауқымындағы желілік кернеуде жұмыс істеу мүмкіндігін береді.

Компьютермен бірге берілген 3 деңгейлі қуат сымы топтамасы жабдық сатып алынған елде немесе аймақтағы пайдалану талаптарына сай келеді.

Басқа елдерде немесе аймақтарда пайдалануға арналған қуат сымы жинақтары компьютерді пайдаланатын ел және аймақтың талаптарына сай болуы керек.

## **Барлық елдердегі талаптар**

Келесі талаптар барлық елдер мен аймақтарға қолданылады:

- <span id="page-34-0"></span>● Қуат сымы жинағының ұзындығы кемінде **1,0 м** (3,3 фут) және ең көбі **2,0 м** (6,5 фут) ұзындықта болуы керек.
- Барлық қуат сымы жинақтарын қуат сымы жинағы пайдаланылатын елде немесе аймақта бағалауға жауапты тиісті түрде аккредитацияланған агенттік мақұлдауы керек.
- Қуат сымы жинақтары әр ел немесе аймақтың қуат жүйесі талаптарына сәйкес ең кемінде 10 А шектік ток мөлшеріне және 125 не 250 В ат номиналды кернеу көрсеткішіне ие болуы керек.
- Аспап жалғағышы компьютердің артындағы аспап кірісімен түйіндеуге арналған EN 60 320/IEC 320 стандарты C13 қосқышының механикалық конфигурациясына сәйкес келуі керек.

## **Арнайы елдер мен аймақтардағы талаптар**

#### **Кесте 2-13 Арнайы елдер мен аймақтардағы қуат сымы талаптары**

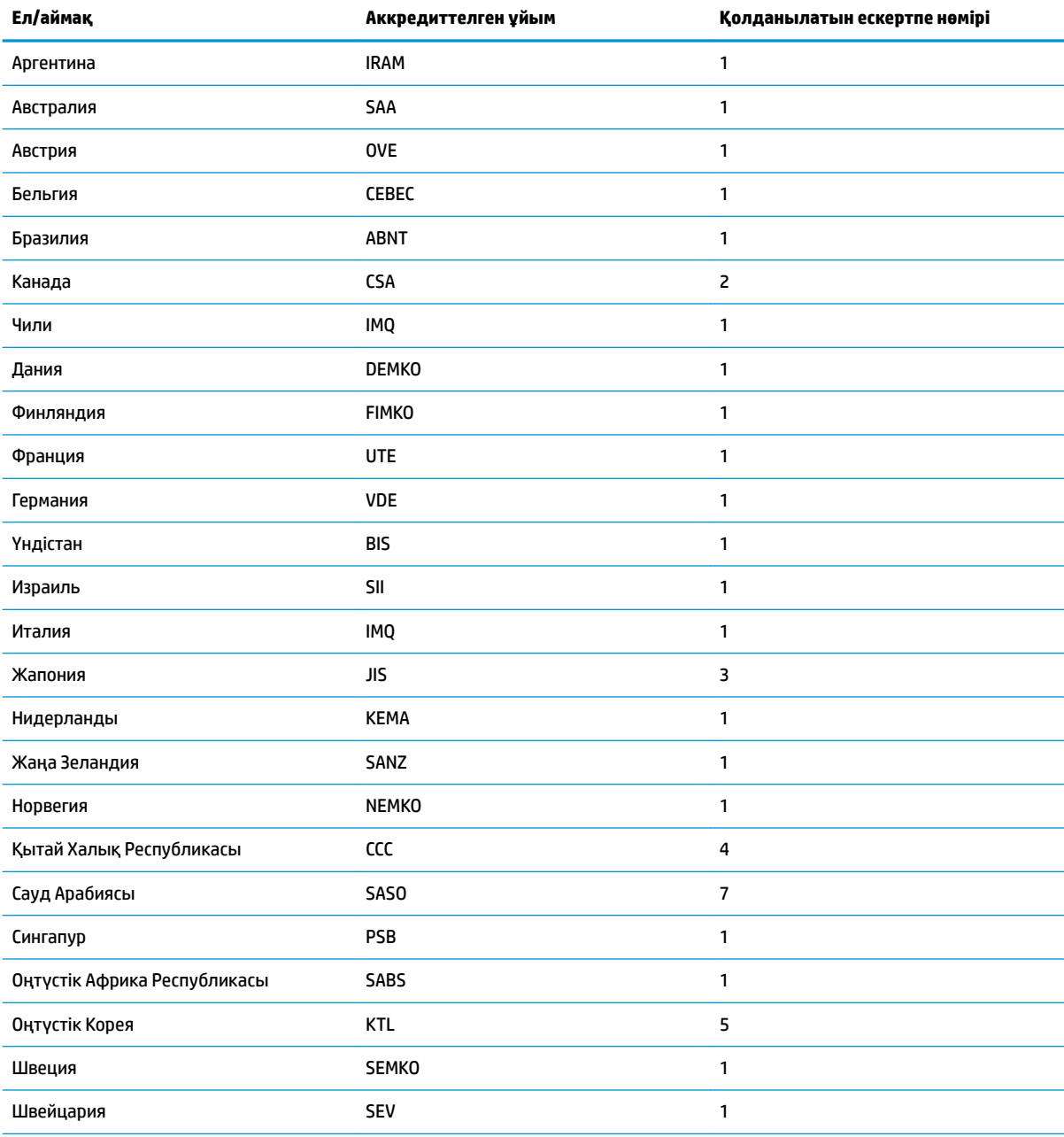

#### <span id="page-35-0"></span>**Кесте 2-13 Арнайы елдер мен аймақтардағы қуат сымы талаптары (жалғасы)**

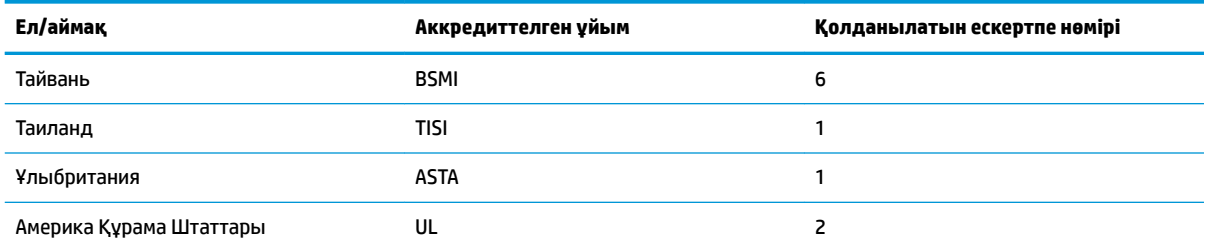

**1.** Иілгіш сым HO5VV-F түрінде, 3 деңгей өткізгіші, 0,75 мм² өткізгіштік өлшеміне ие болуы керек. Қуат сымы жинағында (аспап муфтасы және ашасы) пайдаланылатын елдегі немесе аймақтағы баға қоюға жауапты ұйымның сертификат белгісі көрсетілуі керек.

- **2.** Иілгіш сым SVT/SJT немесе балама түрінде, № 18 AWG, 3 деңгейлі өткізгіш болуы керек. Аша түрі NEMA 5-15P (15 А, 125 В ат) немесе NEMA 6-15P (15 А, 250 В ат) конфигурациясына ие екі полюсті жерге түйықталған болуы керек. CSA немесе C-UL белгісі. UL файл нөмірі әрбір элементте болуы керек.
- **3.** Аспап жалғағышында, иілгіш сымда және ашада "T" белгісі және жапондық Dentori заңына сәйкес тіркеу нөмірі көрсетілуі керек. Иілгіш сым VCTF түрінде, 3 деңгей өткізгіші, 0,75 мм² немесе 1,25 мм² өткізгіштік өлшеміне ие болуы керек. Аша түрі C8303 жапондық өнеркәсіптік стандарты (7 А, 125 В ат) конфигурациясына ие екі полюсті жерге тұйықталған болуы керек.
- **4.** Иілгіш сым RVV түрінде, 3 деңгей өткізгіші, 0,75 мм² өткізгіштік өлшеміне ие болуы керек. Қуат сымы жинағының фитингілерінде (аспап жалғағышы мен аша) CCC сертификат белгісі болуы керек.
- **5.** Иілгіш сым H05VV-F түрінде, 3 деңгей өткізгіші, 0,75 мм² өткізгіштік өлшеміне ие болуы керек. KTL логотипі мен жеке мақұлдау нөмірі әрбір элементте болуы керек. Corset мақұлдау нөмірі мен логотипі жалауша жапсырмасында болуы керек.
- **6.** Иілгіш сым HVCTF түрінде, 3 деңгей өткізгіші, 1,25 мм² өткізгіштік өлшеміне ие болуы керек. Қуат сымы жинағының фитингілерінде (аспап жалғағышы, кабелі мен ашасы) BSMI сертификат белгісі болуы керек.
- **7.** 127 В ат үшін иілгіш сым SVT немесе SJT түріндегі 3 деңгейлі өткізгіші болып, 18 AWG, NEMA 5-15P (15 А, 125 В ат) ашасына, UL және CSA немесе C-UL белгілеріне ие болуы керек. 240 В ат үшін иілгіш сым H05VV-F 3 деңгейлі өткізгіш түрінде болып, 0,75 мм² немесе 1,00 мм² өткізгіш өлшеміне BSI немесе ASTA белгілері бар BS 1363/A ашасына ие болуы керек.

# **Тұрақсыздығы туралы мәлімдеме**

Жұқа клиент өнімдерінде әдетте үш түрлі жад құрылғысы бар – ЖЖҚ, ТЖҚ және флэш жад. ЖЖҚ жад құрылғысында сақталған деректер қуат көзі құрылғыдан ажыратылғанда жойылады. ЖЖҚ құрылғылары негізгі, көмекші көзден немесе батареядан қуат алуы мүмкін. Сондықтан жұқа клиент розеткаға жалғанбаған жағдайда да, кейбір ЖЖҚ құрылғылары батареядан қуат алуы мүмкін. ТЖҚ немесе флэш жад құрылғыларында сақталған деректер құрылғы қуат көзінен ажыратылған жағжайда да сақталып қалады. Флэш-жад құрылғысының өндірушілері әдетте деректерді сақтау мерзімінің ұзақтығын (әдетте шамамен 10 жыл) белгілейді.

Қуат күйлерін анықтау:

**Негізгі қуат көзі:** Жұқа клиент іске қосылғанда, қолжетімді болатын қуат көзі.

**Көмекші немесе резервтік қуат көзі:** Жұқа клиент қуат көзіне жалғанып, жұқа клиент өшірулі күйінде болғанда қолжетімді болатын қуат көзі.

**Батарея қуаты:** Жұқа клиентте орнатылған батареядан алынатын қуат көзі.

Келесі кестеде қолжетімді жад құрылғылары көрсетілген. Жұқа клиенттер жүйелік тақтадағы eMMC флэш жад құрылғысын пайдаланады. Амалдық жүйе дәстүрлі IDE/ SATA қатты дискісіне ұқсас осындай флэш жад құрылғыларымен жұмыс істейді. Ендірілген eMMC құрылғысы амалдық жүйе кескінін қамтиды және тек әкімші тарапынан жазылуы мүмкін. Флэш жад құрылғыларын пішімдеу және оларда сақталған деректерді өшіру үшін, арнайы бағдарламалық құрал қажет.

#### **Кесте 2-14 Қолжетімді жад құрылғылары мен түрлері**

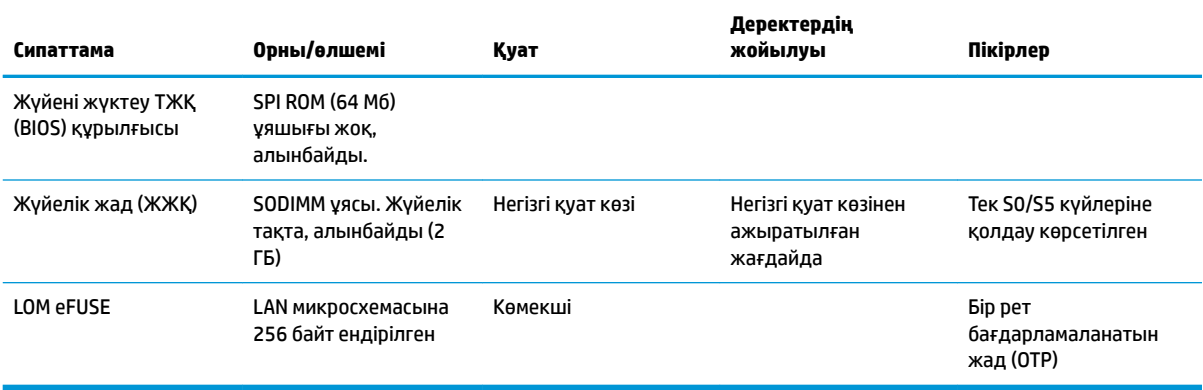

BIOS жаңарту және зауыттық әдепкі параметрлеріне қалпына келтіру үшін, келесі қадамдарды пайдаланыңыз:

- **1.** Жұқа клиент үшін ең соңғы BIOS құралын<http://www.hp.com/support> сілтемесінен жүктеп алыңыз.
- **2.** BIOS құралын жаңарту үшін, жүктеп алынатын нұсқауларды орындаңыз.
- **3.** Жұқа клиентті қайта іске қосыңыз. Жұқа клиент қуатын қосу кезінде BIOS қызметтік бағдарламасына кіру үшін, F10 пернесін басыңыз.
- **4.** Егер Иелік тегі немесе Актив тегі анықталса, оны **Безопасность > Системные идентификаторы**  (Қауіпсіздік > Жүйе идентификаторлары) тармағында оны қолмен тазалаңыз.
- **5. Файл > Сохранить изменении и выйти** (Өзгерістерді сақтау және шығу) тармағын таңдаңыз.
- **6.** Setup немесе Power-On құпия сөздерін және басқа параметрлерді өшіру үшін, компьютерді өшіріп, қуат сымы мен кіру панелін шығарып алыңыз.
- **7.** CMOS/RTC батареясын босатыңыз.
- **8.** Бірнеше секундтан соң батареяны ауыстырыңыз.
- **9.** Кіру панелі мен қуат сымын ауыстырып, жұқа клиентті іске қосыңыз. Енді құпия сөздер жойылып, барлық пайдаланушы тарапынан теңшелетін, ауыспалы емес жад параметрлері зауыттық әдепкі мәндеріне қайта орнатылады.

Осы құжатта берілген ақпарат ескертусіз өзгертіледі.

HP өнімдері мен қызметтеріне кепілдік тек осындай өнімдермен және қызметтермен бірге келетін тікелей кепілдік мәлімдемелерінде беріледі. Осы құжаттағы ешнәрсе қосымша кепілдік деп түсіндірілмеуі тиіс. HP компаниясы осы құжаттағы техникалық немесе редакторлық қателер, не болмаса қалып кеткен мәліметтер үшін жауапты емес.

# <span id="page-37-0"></span>**Техникалық сипаттамасы**

Жұқа клиенттің соңғы немесе қосымша техникалық сипаттамаларын көру үшін, [http://www.hp.com/go/](http://www.hp.com/go/quickspecs/) [quickspecs/](http://www.hp.com/go/quickspecs/) сілтемесіне өтіп, QuickSpecs сипаттамаларын табу үшін арнайы жұқа клиентті іздеңіз.

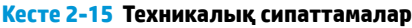

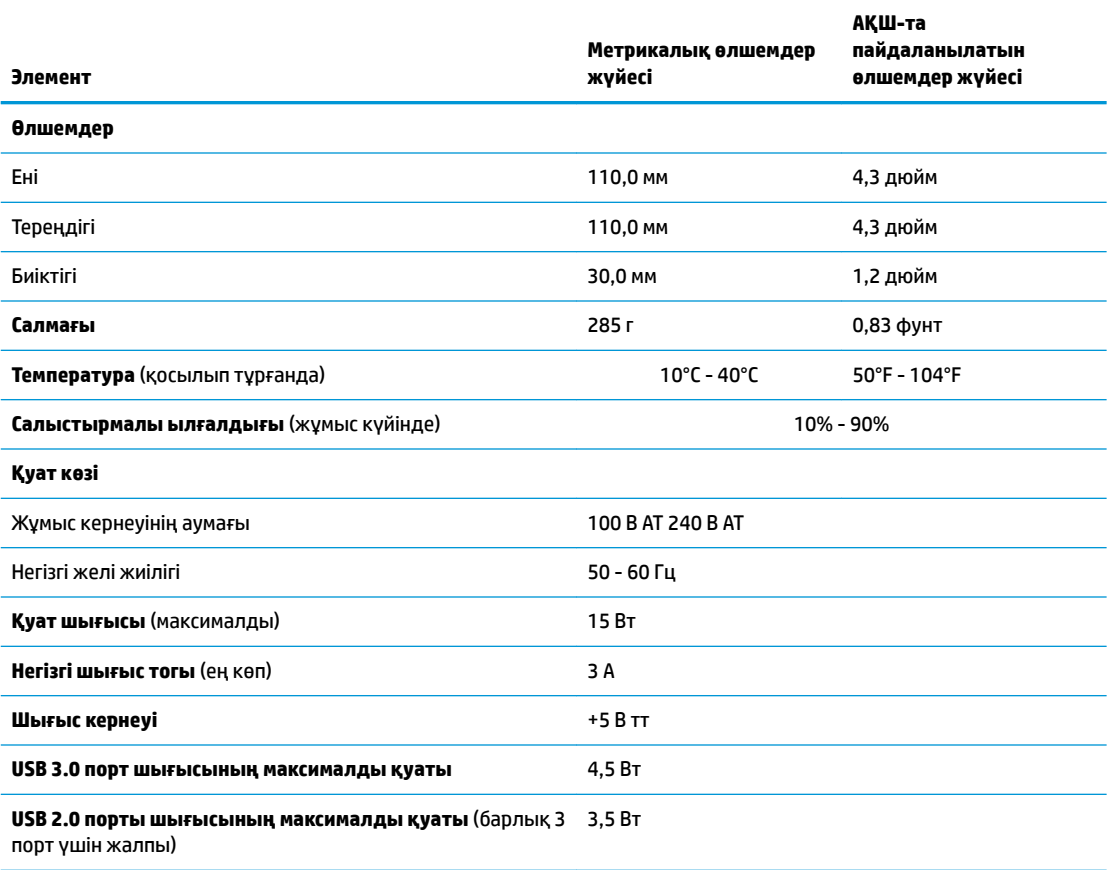

# <span id="page-38-0"></span>**3 HP PC Hardware Diagnostics пайдалану**

# **HP PC Hardware Diagnostics Windows (тек таңдаулы өнімдерде) пайдалану**

HP PC Hardware Diagnostics Windows – компьютердің аппараттық құралдарының дұрыс жұмыс істейтінін анықтау үшін диагностикалық сынақтарды жүргізуге мүмкіндік беретін Windows операциялық жүйесіне негізделген бағдарламалық құрал. Құрал Windows операциялық жүйесінде аппараттық құралдың ақаулықтарын тексеру үшін қолданылады.

Құралды HP PC Hardware Diagnostics Windows орнатылмаған компьютерге жүктеп алып орнатыңыз. HP PC Hardware Diagnostics Windows жүктеп алу туралы ақпаратты [HP PC Hardware Diagnostics Windows](#page-39-0)  [жүктеп алу](#page-39-0) (32-бет) бөлімінен қараңыз.

HP PC Hardware Diagnostics Windows орнатылғаннан кейін, оны HP Анықтама және қолдау немесе HP Support Assistant бағдарламасы арқылы ашу үшін мына қадамдарды орындаңыз.

- **1.** HP PC Hardware Diagnostics Windows HP Анықтама және қолдау бағдарламасы арқылы ашу үшін:
	- **а. Пуск** (Бастау) түймесін басып, **Справка и поддержка HP** (HP Анықтама және қолдау) бөлімін таңдаңыз.
	- **ә. HP PC Hardware Diagnostics Windows** атауын тінтуірдің оң жақ түймешігімен басып, **Дополнительно** (Қосымша), одан кейін **Запуск от имени администратора** (Әкімші ретінде іске қосу) пәрмендерін таңдаңыз.

– немесе –

HP PC Hardware Diagnostics Windows құралын HP Support Assistant бағдарламасы арқылы ашу үшін:

**а.** Тапсырмалар тақтасының іздеу жолағында поддержка (қолдау) сөзін жазып, **HP Support Assistant** бағдарламасын таңдаңыз.

– немесе –

Тапсырмалар тақтасындағы сұрау белгісінің белгішесін басыңыз.

- **ә. Устранение неполадок и ошибок** (Ақаулықтарды және қателерді жою) опциясын таңдаңыз.
- **б. Диагностика**, одан кейін **HP PC Hardware Diagnostics Windows** параметрін таңдаңыз.
- **2.** Құрал ашылғанда, орындалатын диагностикалық сынақтың түрін таңдаңыз және экрандағы нұсқауларды орындаңыз.

**ЕСКЕРТПЕ:** Диагностикалық сынақты кез келген уақытта тоқтату қажет болса, **Отмена** (Бас тарту) пернесін басыңыз.

HP PC Hardware Diagnostics Windows арқылы аппараттық құралды ауыстыруды талап ететін ақаулық анықталған кезде, ақаулықтың 24 таңбалы идентификациялық коды жасалады. Экранда келесі опциялардың біреуі көрсетіледі:

- <span id="page-39-0"></span>Ақаулықтың идентификациялық кодына сілтеме экранға шығарылады. Сілтемені басып, экрандағы нұсқауларды орындаңыз.
- Жылдам жауап беру (QR) коды көрсетіледі. Мобильді құрылғымен кодты сканерлеп, экрандағы нұсқауларды орындаңыз.
- Қолдау қызметіне қоңырау шалу бойынша нұсқаулар көрсетіледі. Бұл нұсқауларды орындаңыз.

## **HP PC Hardware Diagnostics Windows жүктеп алу**

- HP PC Hardware Diagnostics Windows құралын жүктеу жөнінде нұсқаулар ағылшын тілінде ғана беріледі.
- Файлдар .exe пішімінде берілгендіктен, бұл құралды жүктеп алу үшін Windows компьютерін пайдалану қажет.

#### **HP PC Hardware Diagnostics Windows құралының ең соңғы нұсқасын жүктеп алу**

HP PC Hardware Diagnostics Windows бағдарламасын жүктеп алу үшін келесі қадамдарды орындаңыз:

- **1.** <http://www.hp.com/go/techcenter/pcdiags>веб-сайтына өтіңіз. HP PC Diagnostics қызметінің басты беті көрсетіледі.
- **2. Загрузить HP Diagnostics Windows** (HP Diagnostics Windows жүктеу) сілтемесін таңдап, компьютердегі немесе USB флэш жадындағы орынды таңдаңыз.

Құрал таңдалған орынға жүктеледі.

### **HP Hardware Diagnostics Windows құралын өнімнің атауы немесе нөмірі бойынша (тек таңдаулы өнімдерде) жүктеп алу**

**ЕСКЕРТПЕ:** Кейбір өнімдер үшін бағдарламалық құралды USB флэш-жадына өнімнің атауы немесе нөмірі бойынша жүктеу қажет.

HP PC Hardware Diagnostics Windows құралын өнімнің атауы немесе нөмірі бойынша жүктеп алу үшін, келесі қадамдарды орындаңыз:

- **1.** <http://www.hp.com/support> веб-сайтына өтіңіз.
- **2. Загрузка ПО и драйверов** (Бағдарламалық құрал және драйверлерді жүктеп алу) санатын таңдап, құрылғының түрін таңдаңыз, одан кейін іздеу жолағында өнім атауын немесе нөмірін теріңіз.
- **3. Диагностика** бөлімінде **Загрузка** (Жүктеу) опциясын таңдаңыз, одан кейін экрандағы нұсқауларды орындап, компьютер немесе флэш-жадыңызға жүктелетін Windows диагностикалау құралының тиісті нұсқасын таңдаңыз.

Құрал таңдалған орынға жүктеледі.

## **HP PC Hardware Diagnostics Windows орнату**

HP PC Hardware Diagnostics Windows құралын орнату үшін келесі қадамдарды орындаңыз:

**▲** Компьютерге немесе USB флэш-жад дискісіне жүктелген .exe файлы бар қалтаны тауып, .exe пішіміндегі файлды екі рет басыңыз, одан кейін экрандағы нұсқауларды орындаңыз.

# <span id="page-40-0"></span>**HP PC Hardware Diagnostics UEFI пайдалану**

 $\mathbb{R}^n$  **ЕСКЕРТПЕ:** Windows 10 S компьютерін пайдаланғанда, HP UEFI қолдау ортасын жүктеу және жасау үшін тек .exe пішіміндегі файлдар қолданылғандықтан, Windows компьютері мен USB флэш-жадын пайдалану қажет. Қосымша ақпаратты [HP PC Hardware Diagnostics UEFI құралын USB флэш-жады](#page-41-0) [дискісіне жүктеу](#page-41-0) (34-бет) бөлімінен қараңыз.

HP PC Hardware Diagnostics UEFI (Бірыңғай кеңейтілетін ішкі бағдарламалық құрал интерфейсі) құралы компьютердің аппараттық құралдарының дұрыс жұмыс істейтінін анықтау үшін диагностикалық сынақтарды жүргізуге мүмкіндік береді. Құрал амалдық жүйенің сыртында жұмыс істейді және амалдық жүйенің өзі немесе басқа бағдарламалық құралдар бөліктері туындауы мүмкін аппараттық құралдың ақаулықтарын бөлектейді.

Компьютерде Windows операциялық жүйесі жүктелмесе, аппараттық құралдардың мәселелерін диагностикалау үшін HP PC Hardware Diagnostics UEFI құралын пайдалануға болады.

HP PC Hardware Diagnostics Windows арқылы аппараттық құралды ауыстыруды талап ететін ақаулық анықталған кезде, ақаулықтың 24 таңбалы идентификациялық коды жасалады. Мәселені шешу кезіндегі көмек:

**▲ Поддержка** (Қолдау) опциясын таңдаңыз, одан кейін мобильді құрылғымен келесі экрандағы QR кодын сканерлеңіз. HP тұтынушыларды қолдау қызмет орталығының беті ашып, ақаулықтың идентификациялық коды және өнім нөмірі автоматты түрде енгізіледі. Экрандағы нұсқауларды орындаңыз.

– немесе –

Қолдау қызметімен байланысып, ақаулықтың идентификациялық кодын хабарлаңыз.

- **ЕСКЕРТПЕ:** Өзгертпелі компьютерде диагностикалау құралын бастау үшін компьютерді ноутбук режиміне ауыстырып, тіркелген пернетақтаны пайдаланыңыз.
- **ЕСКЕРТПЕ:** Егер диагностикалық сынақты тоқтату қажет болса, esc пернесін басыңыз.

## **HP PC Hardware Diagnostics UEFI бастау**

HP PC Hardware Diagnostics UEFI құралын бастау үшін келесі қадамдарды орындаңыз:

- **1.** Компьютерді қосыңыз немесе өшіріп қайта бастаңыз және esc пернесін тез басып қалыңыз.
- **2.** f2 пернесін басыңыз.

BIOS бағдарламасы диагностикалық құралдарды үш орыннан төмендегі тәртіпте іздейді:

- **а.** Жалғанған USB флэш-жады дискісі
- **ЕСКЕРТПЕ:** HP PC Hardware Diagnostics UEFI құралын USB флэш-жады дискісіне жүктеу туралы ақпаратты [HP PC Hardware Diagnostics UEFI құралының ең соңғы нұсқасын жүктеп](#page-41-0) алу [\(34-бет\)](#page-41-0) бөлімінен қараңыз.
- **ә.** Қатты диск
- **б.** BIOS
- **3.** Диагностикалау құралы ашылғанда, тілді, одан кейін орындалатын диагностикалық сынақтың түрін таңдаңыз және экрандағы нұсқауларды орындаңыз.

## <span id="page-41-0"></span>**HP PC Hardware Diagnostics UEFI құралын USB флэш-жады дискісіне жүктеу**

USB флэш-жады дискісіне жүктелген HP PC Hardware Diagnostics UEFI құралы келесі жағдайларда пайдалы болады:

- HP PC Hardware Diagnostics UEFI алдын-ала орнатылған кескінде қамтылмаған кезде.
- HP PC Hardware Diagnostics UEFI HP Tool бөлімінде қамтылмаған кезде.
- Қатты диск зақымдалған кезде.

**ЕСКЕРТПЕ:** HP PC Hardware Diagnostics UEFI құралын жүктеп алу жөнінде нұсқаулар ағылшын тілінде ғана беріледі. Жүктеу және HP UEFI қолдау ортасын жасау үшін тек .exe пішіміндегі файлдар қолданылғандықтан Windows компьютерін пайдалану қажет.

#### **HP PC Hardware Diagnostics UEFI құралының ең соңғы нұсқасын жүктеп алу**

HP PC Hardware Diagnostics UEFI құралының ең соңғы нұсқасын USB флэш-жады дискісіне жүктеу үшін:

- **1.** <http://www.hp.com/go/techcenter/pcdiags>веб-сайтына өтіңіз. HP PC Diagnostics қызметінің басты беті көрсетіледі.
- **2. Загрузить HP Diagnostics UEFI** (HP Diagnostics UEFI жүктеу) опциясын және содан кейін **Выполнить** (Орындау) пәрменін таңдаңыз.

## **HP PC Hardware Diagnostics UEFI құралын өнімнің атауы немесе нөмірі бойынша (тек таңдаулы өнімдерде) жүктеп алу**

**ЕСКЕРТПЕ:** Кейбір өнімдер үшін бағдарламалық құралды USB флэш-жадына өнімнің атауы немесе нөмірі бойынша жүктеу қажет.

HP PC Hardware Diagnostics UEFI құралын USB флэш-жадына өнімнің атауы немесе нөмірі бойынша (тек таңдаулы өнімдерде) жүктеу үшін:

- **1.** <http://www.hp.com/support> веб-сайтына өтіңіз.
- **2.** Өнімнің атауы немесе нөмірін енгізіп, компьютер үлгісін, одан кейін операциялық жүйенің түрін таңдаңыз.
- **3.** Компьютерге қажетті UEFI Diagnostics нұсқасын таңдау және жүктеп алу үшін, **Диагностика**  бөлімінде берілген экрандағы нұсқауларды орындаңыз.

# **Remote HP PC Hardware Diagnostics UEFI параметрлерін (тек таңдаулы өнімдерде) пайдалану**

Remote HP PC Hardware Diagnostics UEFI – компьютерге HP PC Hardware Diagnostics UEFI құралын жүктеп алатын шағын бағдарламаның (BIOS) мүмкіндігі. Ол компьютерде диагностиканы орындап, нәтижелерін алдын ала теңшелген серверге жүктеп салады. Remote HP PC Hardware Diagnostics UEFI туралы қосымша ақпарат алу үшін<http://www.hp.com/go/techcenter/pcdiags>веб-сайтына өтіп, **Дополнительные сведения** (Толығырақ ақпарат) сілтемесін басыңыз.

## **HP PC Hardware Diagnostics UEFI жүктеп алу**

**ЕСКЕРТПЕ:** Сондай-ақ Remote HP PC Hardware Diagnostics UEFI құралы Softpaq файлы пішімінде қолжетімді. Оны серверге жүктеуге болады.

## <span id="page-42-0"></span>**Remote HP PC Hardware Diagnostics UEFI құралының ең соңғы нұсқасын жүктеп алу**

Remote HP PC Hardware Diagnostics UEFI құралының ең соңғы нұсқасын жүктеп алу үшін келесі қадамдарды орындаңыз:

- **1.** <http://www.hp.com/go/techcenter/pcdiags>веб-сайтына өтіңіз. HP PC Diagnostics қызметінің басты беті көрсетіледі.
- **2. Загрузить Remote Diagnostics** (Қашықтан диагностикалау құралын жүктеу) опциясын таңдаңыз, содан кейін **Выполнить** (Орындау) түймешігін басыңыз.

#### **Remote HP PC Hardware Diagnostics UEFI құралын өнімнің атауы немесе нөмірі бойынша жүктеп алу**

**ЕСКЕРТПЕ:** Кейбір өнімдер үшін бағдарламалық құралды өнімнің атауы немесе нөмірі бойынша жүктеу қажет.

Remote HP PC Hardware Diagnostics UEFI құралын өнімнің атауы немесе нөмірі бойынша жүктеп алу үшін, келесі қадамдарды орындаңыз:

- **1.** <http://www.hp.com/support> веб-сайтына өтіңіз.
- **2. Загрузка ПО и драйверов** (Бағдарламалық құрал және драйверлерді жүктеп алу) санатын таңдап, құрылғының түрін таңдаңыз, одан кейін іздеу жолағында өнім атауын немесе нөмірін теріңіз де, компьютер үлгісін және операциялық жүйені таңдаңыз.
- **3.** Өнімге қажетті **Қашықтан басқару UEFI** нұсқасын таңдау және жүктеп алу үшін, **Диагностика**  бөлімінде берілген экрандағы нұсқауларды орындаңыз.

## **Remote HP PC Hardware Diagnostics UEFI параметрлерін реттеу**

Computer Setup (BIOS) ішіндегі Remote HP PC Hardware Diagnostics параметрі арқылы мына әрекеттерді орындауға болады:

- Диагностиканы қадағалаусыз орындау кестесін орнату. Сондай-ақ диагностиканы интерактивтік режимде бірден бастау үшін **Remote HP PC Hardware Diagnostics орындау** опциясын таңдаңыз.
- Диагностикалау құралдарын жүктеп алу орнын орнатыңыз. Бұл мүмкіндік HP веб-сайтындағы немесе пайдалануға алдын ала теңшелген сервердегі құралдарға қатынасты береді. Компьютер қашықтағы диагностиканы орындау үшін дәстүрлі жергілікті жад құрылғысын (мысалы, жинақтағыш диск немесе USB флэш-жад құралы) талап етпейді.
- Тексеру нәтижелерін сақтау орнын орнату. Жүктеп салу үшін пайдаланылатын пайдаланушы аты мен құпия сөз параметрлерін орнатуға болады.
- Бұрын орындалған диагностика туралы күй ақпаратын көрсету.

Remote HP PC Hardware Diagnostics UEFI параметрлерін реттеу үшін келесі қадамдарды орындаңыз:

- **1.** Computer Setup утилитасын ашу үшін, компьютерді қосыңыз немесе компьютерді өшіріп қайта іске қосыңыз және HP логотипі экранға шыққанда f10 пернесін басыңыз.
- **2. Дополнительно** (Қосымша), одан кейін **Параметры** (Параметрлер) опциясын таңдаңыз.
- **3.** Теңшеу таңдауларын жасаңыз.
- **4.** Параметрлерді сақтау үшін **Главная** (Негізгі) опциясын, кейін **Сохранить изменения и выйти**  (Өзгерістерді сақтау және шығу) опциясын таңдаңыз.

Өзгертулер компьютер қайта іске қосылған кезде күшіне енеді.

# <span id="page-43-0"></span>**а Жеткізіп беру туралы ақпарат**

# **Жеткізуге дайындау**

Жұқа клиентті жеткізіп беруге дайындау барысында мына ұсыныстарды орындаңыз:

- **1.** Жұқа клиентті және сыртқы құрылғыларды өшіріңіз.
- **2.** Айнымалы ток қуат сымын алдымен розеткадан, кейін жұқа клиенттен ажыратыңыз.
- **3.** Жүйе құрамдас бөлшектерін және сыртқы құрылғыларды қуат көзінен, одан кейін жұқа клиенттен ажыратыңыз.
- **4.** Жүйе компоненттері мен сыртқы құрылғыларды қорғау үшін, оларды өз қораптарына немесе оларға ұқсас орам материалдары жеткілікті қораптарға салыңыз.
- **ЕСКЕРТПЕ:** Жұмыс істеуге болмайтын орта ауқымдары туралы ақпарат алу үшін <http://www.hp.com/go/quickspecs>сілтемесіне өтіңіз.

## **Қызмет жөндеуі туралы маңызды ақпарат**

Жұқа клиентті HP компаниясына жөндеу немесе айырбастау үшін қайтару алдында, кез келген жағдайда барлық сыртқы бөлшектерін бөлек шешіп алыңыз немесе қорғаңыз.

Тұтынушының жөнделген затын поштамен жіберу мүмкіндігі бар елдерде құралды тұтынушыға қайтарып, HP компаниясы жөнделген құралды жіберілген ішкі жадпен және флэш модульдерімен бірге қайтаруға бар күш-жігерін салады.

Тұтынушының жөнделген затын поштамен жіберу мүмкіндігі жоқ елдерде құралды тұтынушыға қайтарып, барлық ішкі бөлшектері сыртқы бөлшектерін қоса шешіліп қорғалу қажет. HP компаниясына жөндеу үшін қайтару алдында жұқа клиентті **бастапқы теңшеліміне** келтіру қажет.

# <span id="page-44-0"></span>**ә Арнайы мүмкіндіктер**

# **Арнайы мүмкіндіктер**

HP алуан түрлілікті, қатыстыруды және жұмысты/өмірді компанияның құрылымына енгізу бойынша жұмыс істеуде, сондықтан бұл біздің әрбір әрекетімізде көрінеді. Мұнда адамдарды дүние жүзіндегі технология қуатына қосуға негізделген инклюзивті ортаны жасау мақсатында атқаратын жұмыстарға ерекшеліктерді орнату жолының кейбір мысалдары берілген.

## **Арнайы мүмкіндіктерге арналған қажетті құралдарды табу**

Технологиялар адам әлеуетін жүзеге асыра алады. Арнайы мүмкіндіктер тосқауылдарды жойып, үйдегі, жұмыстағы және қоғамдағы дербестікті жасауға көмектеседі. Арнайы мүмкіндіктер электрондық және ақпараттық технологияларының функциялық мүмкіндіктерін кеңейтуге, сақтауға және жақсартуға көмектеседі. Қосымша ақпаратты [Ең жақсы арнайы технологияны табу](#page-45-0) (38-бет) бөлімінен қараңыз.

## **Біздің міндетіміз**

HP компаниясы мүмкіндіктері шектеулі адамдардың пайдалануына арналған өнімдер мен қызметтерді шығаруды өз міндетіне алады. Біздің міндетіміз компанияның алуан түрлі мақсаттарына қолдау көрсетеді және технология артықшылықтарының барлық адамға қол жетімді болуын қамтамасыз етеді.

Біздің арнайы мүмкіндіктер тұрғысындағы мақсатымыз мүмкіндіктері шектеулі адамдарды қоса, барлығы тиімді пайдалана алатын өнімдер мен қызметтерді оқшаулы түрде немесе тиісті көмекші құрылғылармен жасақтау, өндіру және нарыққа шығару болып табылады.

Мақсатымызға қол жеткізу үшін, біздің арнайы мүмкіндіктер саясатымыз компания ретінде біздің әрекеттеріміз бойынша нұсқау беретін негізгі жеті мақсатты орнатады. Барлық HP менеджерлері мен қызметкерлерден осы мақсаттарға қолдау көрсету және өз рөлдері мен мүмкіндіктеріне сәйкес жүзеге асыру күтіледі:

- Компаниядағы арнайы мүмкіндіктер мәселелері туралы танымалдық деңгейін көтеріп, қызметкерлерімізге арнайы мүмкіндіктерге қатысты өнімдер мен қызметтерді жасақтау, өндіру, нарыққа шығару және жеткізу бойынша қажетті оқу курсын қамтамасыз ету.
- Өнімдер мен қызметтерге арналған арнайы мүмкіндіктер туралы нұсқауларды әзірлеп, осы нұсқауларды жүзеге асыруға жауапты өнімді әзірлеуші топтарды бәсекелестікке, техникалық және экономикалық тұрғыда негізделген етіп ұстау.
- Мүмкіндіктері шектеулі адамдарды арнайы мүмкіндіктер туралы нұсқауларды әзірлеуге және өнімдер мен қызметтерді жасақтауға және сынақтан өткізуге қатыстыру.
- Арнайы мүмкіндіктер туралы құжат пен өнімдеріміз бен қызметтеріміз туралы ақпаратты оңай қол жеткізуге болатын пішімде әзірлеу.
- Жетекші көмекші технологияны және шешімді жеткізушілермен қарым-қатынастарды орнату.
- <span id="page-45-0"></span>● Өнімдеріміз бен қызметтерімізге қатысты көмекші технологияны жетілдіретін ішкі және сыртқы зерттеу және дамыту бөліміне қолдау көрсету.
- Арнайы мүмкіндіктерге арналған өндірістік стандарттар мен нұсқауларға қолдау көрсету және үлес қосу.

## **Халықаралық арнайы мүмкіндіктер жөніндегі білікті мамандар бірлестігі (IAAP)**

IAAP — желі, білім беру және куәландыру арқылы арнайы мүмкіндіктер жөніндегі мамандықты жетілдіруге негізделген коммерциялық емес бірлестік. Мақсаты – арнайы мүмкіндіктер жөніндегі білікті мамандарға мансаптарын жетілдіруге және дамытуға, сондай-ақ ұйымдарға арнайы мүмкіндіктерді өнімдері мен инфрақұрылымына жақсырақ ендіруге көмектесу.

HP негізін қалаушы мүше болып табылады және біз арнайы мүмкіндіктер саласын дамытуға қатынасу мақсатында басқа ұйымдармен біріктік. Бұл міндет мүмкіндіктері шектеулі адамдар тиімді пайдалана алатын өнімдеріміз бен қызметтерімізді жасақтау, өндіру және нарыққа шығару бойынша компаниямыздың арнайы мүмкіндіктер жөніндегі мақсатына қолдау көрсетеді.

IAAP басқалардан үйрену мақсатында жеке адамдарды, студенттерді және ұйымдарды жаһандық тұрғыда біріктіру арқылы біздің мамандығымызды күшейтеді. Егер қосымша қызығушылық танытатын болсаңыз, онлайн қауымдастыққа қосылу, ақпараттық таратылымдарға жазылу және мүшелік опциялары туралы білу үшін, <http://www.accessibilityassociation.org> сайтына өтіңіз.

## **Ең жақсы арнайы технологияны табу**

Физикалық немесе жасына қатысты мүмкіндіктері шектеулі адамдарға қоса, кез келген тұлға технологияны қолданып сөйлесе, өз ойларын айта және әлеммен байланыса алу керек. HP компаниясы HP ішіндегі және тұтынушылар мен серіктестерінің арнайы мүмкіндіктер туралы танымалдықтарын арттыруға міндеттенеді. Көздеріңіз оңай көретін үлкен қаріптер, қолдарыңыздың демалуына мүмкіндік беретін дыбыстық тану немесе белгілі жағдайда көмектесетін басқа да арнайы мүмкіндіктер технологиясы – HP өнімдерін пайдалануды оңайлататын сан алуан арнайы технологиялар түрлері. Сіз қалай таңдау жасайсыз?

## **Қажеттіліктеріңізге қол жеткізу**

Технологиялар әлеуетті жүзеге асыра алады. Арнайы мүмкіндіктер тосқауылдарды жойып, үйдегі, жұмыстағы және қоғамдағы дербестікті жасауға көмектеседі. Арнайы мүмкіндіктер (АМ) электрондық және ақпараттық технологияларының функциялық мүмкіндіктерін кеңейтуге, сақтауға және жақсартуға көмектеседі.

Көптеген көмекші технология өнімдерінен таңдауға болады. Көмекші технологияны анықтау бірнеше өнімдерге бағалауға, сұрақтарға жауап беруге және жағдайға арналған ең жақсы шешімді таңдауға мүмкіндік беру керек. Көмекші технологияны бағалауда маманданған білікті мамандардың көптеген салалардан шығатынын көресіз, оның ішінде физиотерапия, еңбек терапиясы, сөйлеу/тіл патологиясы және де басқа да біліктілік салалары. Куәлігі немесе лицензиясы жоқ басқалар да бағалау негізіндегі ақпаратты ұсына алады. Қажеттіліктеріңізге сай екендігін анықтау үшін, жеке тұлғалардан тәжірибесі, біліктілігі және қызмет ақысы туралы сұрағыңыз келеді.

#### **HP өнімдеріне арналған арнайы мүмкіндіктер**

Келесі сілтемелер қолданыста болса, әртүрлі HP өнімдерінде қамтылған арнайы мүмкіндіктер мен көмекші технология туралы ақпаратты береді. Мына ресурстар сіздің жағдайыңызға көбірек сәйкес келетін арнайы көмекші технология мүмкіндіктері мен өнімін (өнімдерін) таңдауға көмектеседі.

- <span id="page-46-0"></span>● [HP Elite x3 – Арнайы мүмкіндіктер опциялары \(Windows 10 Mobile\)](http://support.hp.com/us-en/document/c05227029)
- [HP компьютерлері Windows 7 жүйесінің арнайы мүмкіндіктер опциялары](http://support.hp.com/us-en/document/c03543992)
- [HP компьютерлері Windows 8 жүйесінің арнайы мүмкіндіктер опциялары](http://support.hp.com/us-en/document/c03672465)
- [HP компьютері Windows 10 жүйесінің арнайы мүмкіндіктер опциялары](http://support.hp.com/us-en/document/c04763942)
- [HP Slate 7 планшеттері HP планшетінде \(Android 4.1/Jelly Bean\) арнайы мүмкіндіктерді қосу](http://support.hp.com/us-en/document/c03678316)
- [HP SlateBook компьютерлері Арнайы мүмкіндіктерді қосу \(Android 4.3, 4.2/Jelly Bean\)](http://support.hp.com/us-en/document/c03790408)
- [HP Chromebook компьютерлері HP Chromebook немесе Chromebox \(Chrome OS\) құрылғысында](http://support.hp.com/us-en/document/c03664517) [арнайы мүмкіндіктерді қосу](http://support.hp.com/us-en/document/c03664517)
- [HP Shopping HP өнімдеріне арналған перифериялық құрылғылар](http://store.hp.com/us/en/ContentView?eSpotName=Accessories&storeId=10151&langId=-1&catalogId=10051)

HP өніміңіздегі арнайы мүмкіндіктер туралы қосымша қолдау қажет болса, ақпаратты [Қолдау](#page-50-0)  [қызметіне хабарласу](#page-50-0) (43-бет) бөлімінен қараңыз.

Қосымша көмек ұсынатын сыртқы әріптестер мен провайдерлерге қосымша сілтемелер:

- Microsoft жүйесінің (Windows 7, Windows 8, Windows 10, Microsoft Office) арнайы мүмкіндіктер [туралы ақпараты](http://www.microsoft.com/enable)
- [Google өнімдерінің \(Android, Chrome, Google қолданбалары\) арнайы мүмкіндіктер туралы](http://www.google.com/accessibility/products) [ақпараты](http://www.google.com/accessibility/products)
- [Кемістік бойынша сұрыпталған арнайы мүмкіндіктер түрлері](http://www8.hp.com/us/en/hp-information/accessibility-aging/at-product-impairment.html)
- [Өнім бойынша сұрыпталған арнайы мүмкіндіктер түрлері](http://www8.hp.com/us/en/hp-information/accessibility-aging/at-product-type.html)
- [Өнім сипаттамасы бар арнайы мүмкіндіктер қызметтерін жеткізушілер](http://www8.hp.com/us/en/hp-information/accessibility-aging/at-product-descriptions.html)
- [Арнайы мүмкіндіктер жөніндегі өнеркәсіптік бірлестік \(ATIA\)](http://www.atia.org/)

## **Стандарттар және заңдар**

## **Стандарттар**

Федералдық қажеттіліктерге арналған сатып алу заңының (FAR) 508-бөлімі физикалық, сенсорлық немесе ұғыну мүмкіндіктері шектеулі адамдарға арналған ақпараттық және коммуникациялық технологияға (ICT) қолжетімділікті бағыттау мақсатында АҚШ қатынастар басқармасы арқылы жасалған. Стандарттар технологиялардың әртүрлі түрлеріне қатысты арнайы техникалық шартты, сондай-ақ қамтылған өнімдердің функционалдық мүмкіндіктеріне негізделген өнімділік негізіндегі талаптарды қамтиды. Арнайы шарттар бағдарламалық құрал қолданбалары мен операциялық жүйелерді, Интернетке негізделген ақпарат пен қолданбаларды, компьютерлерді, телекоммуникациялық өнімдерді, бейне мен мультимедиа құралдарын және тұйықталған жабық өнімдерді қамтиды.

## **Нөмірі 376 – EN 301 549 бұйрығы**

EN 301 549 стандартын Еуропалық одақ ақпараттық және коммуникациялық технология өнімдерін қоғамдық сатып алуға арналған онлайн құралдар жинағына негіз ретінде 376-бұйрықта шығарған. Стандарт ақпараттық және коммуникациялық технология өнімдері мен қызметтеріне қолданылатын функционалдық арнайы мүмкіндіктер талаптарын, сондай-ақ әрбір арнайы мүмкіндік талабына арналған сынау процедуралары мен бағалау методологиясының сипаттамасын анықтайды.

## <span id="page-47-0"></span>**Веб-мазмұнға қол жеткізу жөніндегі нұсқаулар (WCAG)**

W3C Интернетке қолжетімділік бастамасының веб-мазмұнға қол жеткізу жөніндегі нұсқаулары (WCAG) веб-дизайнерлер мен әзірлеушілерге физикалық немесе жасына қатысты мүмкіндіктері шектеулі адамдардың қажеттіліктеріне жақсырақ сәйкес келетін сайттарды жасауға көмектеседі. WCAG арнайы мүмкіндіктерді веб-мазмұн (мәтін, суреттер, аудио және бейне) мен веб-қолданбалардың толық ауқымы арқылы жетілдіреді. WCAG нұсқауларын мұқият сынап көруге, оңай түсінуге және пайдалануға болады, сондай-ақ ол веб-жетілдірушілерге инновацияға икемділікті береді. WCAG 2.0 нұсқауы [ISO/IEC 40500:2012](http://www.iso.org/iso/iso_catalogue/catalogue_tc/catalogue_detail.htm?csnumber=58625/) стандарты ретінде де бекітілген.

WCAG көру, есту, физикалық, ұғыну және неврологиялық мүмкіндіктері шектеулі адамдардың, сондайақ қол жеткізу қажеттіліктері бар ересек интернетті пайдаланушылардың интернеттегі мазмұнға қол жеткізу тосқауылдарына айтарлықтай шешеді. WCAG 2.0 қол жеткізілетін мазмұнның сипаттамаларын береді:

- **Түсіндіру** (мысалы, суреттерге мәтін баламаларын, дыбыстарға жазуларды, көрмелерге бейнелеуді және түсті контрастты қолдану арқылы)
- **Жұмысқа бейімдеу** (пернетақтаға қолжетімділікті, түс контастын, енгізу уақытын, бас тартуды және жылжу мүмкіндігін игеруді реттеу арқылы)
- **Түсінікті** (оқу, болжау және енгізу көмекші құралдарын реттеу арқылы)
- **Тұрақты** (мысалы, көмекші технологиялармен үйлесімділікті реттеу арқылы)

#### **Заңдар мен ережелер**

Ақпараттық технологияға және ақпаратқа қолжетімділік заңды маңыздылықты арттыру аймағына айналды. Осы бөлім негізгі заңдар, ережелер мен стандарттар туралы ақпаратқа сілтемелерді береді.

- [Америка Құрама Штаттары](http://www8.hp.com/us/en/hp-information/accessibility-aging/legislation-regulation.html#united-states)
- **[Канада](http://www8.hp.com/us/en/hp-information/accessibility-aging/legislation-regulation.html#canada)**
- **Е**уропа
- **[Ұлыбритания](http://www8.hp.com/us/en/hp-information/accessibility-aging/legislation-regulation.html#united-kingdom)**
- **[Австралия](http://www8.hp.com/us/en/hp-information/accessibility-aging/legislation-regulation.html#australia)**
- [Дүние жүзі бойынша](http://www8.hp.com/us/en/hp-information/accessibility-aging/legislation-regulation.html#worldwide)

#### **Америка Құрама Штаттары**

Мүгедектерді сауықтыру туралы заңның 508-бөлімі агенттіктердің ақпараттық және коммуникациялық технологияны сатып алуға қандай стандарттарды қолдану қажеттігін, арнайы мүмкіндіктер өнімдері мен қызметтерінің қолданыста бар екендігін анықтау үшін, нарықта зерттеу жұмыстарын орындау, сондай-ақ нарық зерттеулерінің нәтижелерін құжаттау қажеттігін орнатады. Келесі ресурстар 508-бөлімнің талаптарына сай болуға көмек береді:

- [www.section508.gov](https://www.section508.gov/)
- [Арнайы мүмкіндіктерді сатып алу](https://buyaccessible.gov)

АҚШ қатынастар басқармасы ағымдағы уақытта 508-бөлім стандарттарын жаңартуда. Бұл шаралар стандарттарға өзгерістер енгізілу керек жаңа технологиялар мен басқа аймақтарға қолданылады. Қосымша ақпарат алу үшін, [508-бөлімді жаңарту](http://www.access-board.gov/guidelines-and-standards/communications-and-it/about-the-ict-refresh) сайтына өтіңіз.

Телекоммуникация туралы заңның 255-бөлімі мүмкіндіктері шектеулі адамдар пайдалана алатын телекоммуникация өнімдері мен қызметтерін талап етеді. Федералдық комиссия ережелері барлық аппараттық құралдар мен бағдарламалық құралдардың телефон желісі жабдығын және үйде немесе

<span id="page-48-0"></span>кеңседе қолданылатын телекоммуникациялық жабдықты қамтиды. Мұндай жабдыққа телефондар, сымсыз телефондар, факс машиналары, жауап беру құрылғылары және пейджерлер кіреді. Сондайақ Федералдық комиссия ережелері негізгі және арнайы телекоммуникациялық қызметтерді, оның ішінде қалыпты телефон қоңырауларын, қоңырау жауабын күтуді, жылдам теруді, қоңырауды әрі қарай жолдауды, компьютер беретін анықтамалық қызметті, қоңырауды бақылауды, қоңырау шалушыны анықтауды, қоңырауды қадағалауды, теруді қайталауды, дыбыстық поштаны және қоңырау шалушыларға таңдаулар мәзірін беретін интерактивті дыбыстық жауап беру жүйелерін қамтиды. Қосымша ақпарат алу үшін, [Байланыстар жөніндегі федералдық комиссияның 255](http://www.fcc.gov/guides/telecommunications-access-people-disabilities) [бөліміндегі ақпаратқа](http://www.fcc.gov/guides/telecommunications-access-people-disabilities) өтіңіз.

## **21 ғасырдағы байланыстар мен бейне құралдарының қолжетімділігі жөніндегі заң (CVAA)**

CVAA мүмкіндіктері шектеулі адамдардың заманауи байланыстарға қолжетімділігін арттыру мақсатында федералды байланыстар заңын жаңартады, қол жетімділікті жаңарту заңдары жаңа сандық, кең жолақты арнаны және мобильді инновацияларды қамту үшін 1980 және 1990 ж.ж. күшіне енген. Ережелер Байланыстар жөніндегі федералдық комиссиямен күшіне енгізіліп, нөмірі 47 федералдық ережелер кодексінің 14-бөлімінде және 79-бөлімінде құжатталған.

СVAA бойынша байланыстар жөніндегі федералдық комиссия нұсқаулығы

АҚШ-тағы басқа заңнамалар мен бастамалар

[АҚШ-тағы мүмкіндіктері шектеулі азаматтардың құқықтарын қорғау туралы заң \(ADA\),](http://www.ada.gov/cguide.htm) [телекоммуникация жөніндегі заң, мүгедектерді сауықтыру туралы заң](http://www.ada.gov/cguide.htm)

#### **Канада**

Онтарио тұрғындарына арналған мүмкіндіктері шектеулі азаматтардың құқықтарын қорғау туралы заңы (AODA) мүмкіндіктері шектеулі Онтарио тұрғындарын тауарларды, қызметтерді және қондырғыларды қолжетімді ету мақсатында арнайы мүмкіндіктер туралы стандарттарды жетілдіру және жүзеге асыру, сондай-ақ мүмкіндіктері шектеулі адамдарды арнайы мүмкіндіктер стандарттарын жетілдіруге қатыстыру үшін шығарылған. AODA алғашқы стандарты – тұтынушыларға қызмет көрсету стандартты; дегенмен, тасымалдауға, жұмысқа қабылдауға және ақпараттықкоммуникациялық қызметтерге арналған стандарттар да әзірленуде. AODA Онтарио үкіметі, заң органдары, әрбір тағайындалған қоғамдық сала ұйымы, сондай-ақ қоғамға не үшінші тараптарға тауарларды, қызметтер мен қондырғыларды ұсынатын кез келген тұлға және Онтарио қаласында кемінде бір қызметкері бар кез келген ұйым үшін қолданылады; сондай-ақ арнайы мүмкіндіктер шаралары 2025 жылғы 1 қаңтарға дейін жүзеге асырылуы керек. Қосымша ақпарат алу үшін, Онтарио [тұрғындарына арналған мүмкіндіктері шектеулі азаматтардың құқықтарын қорғау туралы заңы](http://www8.hp.com/ca/en/hp-information/accessibility-aging/canadaaoda.html) бөліміне өтіңіз.

## **Еуропа**

ЕО-ның 376-бұйрығы ETSI техникалық есебі ETSI DTR 102 612: «Адам Факторлары (HF); Ақпараттық және коммуникациялық технология доменінде өнімдер мен қызметтерді қоғамдық сатып алу бойынша Еуропалық арнайы мүмкіндіктер талаптары (Еуропалық комиссияның М 376 бұйрығы, 1 кезеңі)» шығарылды.

Тарихы: Үш Еуропалық стандарттау ұйымы Еуропалық комиссияның «Ақпараттық және коммуникациялық технология доменінде өнімдер мен қызметтерді қоғамдық сатып алу бойынша арнайы мүмкіндіктерге қолдау көрсету CEN, CENELEC және ETSI 376-бұйрығында» көрсетілген жұмысты жүзеге асыру мақсатында екі параллель жоба тобын тағайындады.

ETSI TC адам факторы мәселелері жөніндегі маман 333 уақытша тобы ETSI DTR 102 612 стандартын әзірледі. STF333 орындаған жұмыс (мысалы, міндеттемелер туралы ереже, толық жұмыс тапсырмаларының техникалық сипаттамасы, жұмыстың уақыт жоспары, алдыңғы жоба жазбалар, <span id="page-49-0"></span>алынған пікірлер тізімі мен уақытша топпен байланысу түрлері) туралы толық деректерді [Арнайы 333](https://portal.etsi.org/home.aspx)  [уақытша тобы](https://portal.etsi.org/home.aspx) бөлімінен қарауға болады.

Қолайлы сынау және растау жоспарларын бағалауға қатысты бөліктер CEN BT/WG185/PT бөлімінде толық сипатталған параллель жоба арқылы жүзеге асырылды. Қосымша ақпарат алу үшін, CEN жобасы тобының веб-сайтына өтіңіз. Екі жоба да мұқият үйлестірілді.

- СЕN жоба тобы
- [Электрондық арнайы мүмкіндіктерге арналған Еуропалық Одақ комиссиясының бұйрығы \(PDF](http://www8.hp.com/us/en/pdf/legislation_eu_mandate_tcm_245_1213903.pdf) [46KB\)](http://www8.hp.com/us/en/pdf/legislation_eu_mandate_tcm_245_1213903.pdf)

#### **Ұлыбритания**

Ұлыбританиядағы соқыр және мүмкіндіктері шектеулі пайдаланушыларға веб-сайттарды пайдалану мүмкіндігін беру мақсатында 1995 жылы мүгедектерді кемсітушілік туралы заң (DDA) күшіне енді.

[W3C Ұлыбритания саясаттары](http://www.w3.org/WAI/Policy/#UK/)

#### **Австралия**

Австралия үкіметі [Интернеттегі мазмұнның қолжетімділігі туралы 2.0](http://www.w3.org/TR/WCAG20/) нұсқаулығын жүзеге асыру бойынша өз жоспары туралы хабарлады.

Барлық Австралия үкіметінің веб-сайттары 2012 жылға дейін A деңгейлі сәйкестікті және 2015 жылға дейін қосарланған А деңгейлі сәйкестікті талап етеді. Жаңа стандарт 2000 жылы агенттіктер үшін міндетті талап ретінде таныстырылған WCAG 1.0 нұсқасын ауыстырады.

#### **Дүние жүзі бойынша**

- [JTC1 Арнайы мүмкіндіктер бойынша арнайы жұмыс тобы \(SWG-A\)](http://www.jtc1access.org/)
- [G3ict: Жан-жақты ақпараттық және коммуникациялық технологияға арналған жаһандық бастама](http://g3ict.com/)
- [Италиялық арнайы мүмкіндіктер жөніндегі заң](http://www.pubbliaccesso.gov.it/english/index.htm)
- [W3C Интернетке қолжетімділік бастамасы \(WAI\)](http://www.w3.org/WAI/Policy/)

## **Пайдалы арнайы мүмкіндіктер ресурстары мен сілтемелері**

Келесі ұйымдар мүгедектік пен жасқа қатысты шектеулер туралы ақпаратқа арналған жақсы ресурстар болуы мүмкін.

**ЕСКЕРТПЕ:** Бұл жабық тізім емес. Бұл ұйымдар тек ақпараттық мақсатта ғана беріледі. HP Интернетте берілген мәліметтер немесе байланыс ақпараты үшін жауапты болмайды. Бұл беттегі тізім HP компаниясының растамасын тұспалдамайды.

## **Ұйымдар**

- Америкалық мүмкіндіктері шектеулі адамдар бірлестігі (AAPD)
- Арнайы технология туралы заң бағдарламалары жөніндегі бірлестік (ATAP)
- Америкалық есту мүмкіндігі шектеулі адамдар бірлестігі (HLAA)
- Ақпараттық технология бойынша техникалық көмекші және оқыту орталығы (ITTATC)
- Халықаралық сәулелі манар
- Керең адамдардың ұлттық бірлестігі
- <span id="page-50-0"></span>Соқыр адамдардың ұлттық федерациясы
- Солтүстік Америкалық қалпына келтіру инженерлік және көмекші технология қоғамы (RESNA)
- Керең және есті қабілеті нашар адамдарға арналған байланыс құралдары корпорациясы (TDI)
- W3C Интернетке қолжетімділік бастамасы (WAI)

## **Білім беру институттары**

- Калифорния мемлекеттік университеті, Нортридж, мүмкіндіктері шектеулі адамдардың орталығы (CSUN)
- Висконсин Мэдисон университеті, салдарды іздеу орталығы
- Компьютерге бейімделу бағдарламасы бойынша Миннесота университеті

## **Шектеулі мүмкіндіктер туралы басқа да ресурстар**

- ADA (АҚШ-тағы мүмкіндіктері шектеулі азаматтардың құқықтарын қорғау туралы заң) техникалық көмекші бағдарлама
- Бизнес және шектеулі мүмкіндіктер желісі
- **EnableMart**
- Еуропалық мүмкіндіктері шектеулі адамдар форумы
- Тапсырманы орындау құралдары желісі
- Microsoft жүйесін қосу
- АҚШ әділет министрлігі мүмкіндіктері шектеулі адамдарды қорғау жөніндегі заңдарға нұсқау

## **HP сілтемелері**

[Біздің байланыс ақпараты туралы веб-форумымыз](https://h41268.www4.hp.com/live/index.aspx?qid=11387)

[HP қолайлық және қауіпсіздік туралы нұсқаулығы](http://www8.hp.com/us/en/hp-information/ergo/index.html)

[HP қоғамдық сала бойынша сату бөлімі](https://government.hp.com/)

# **Қолдау қызметіне хабарласу**

**ЕСКЕРТПЕ:** Қолдау қызметі ағылшын тілінде ғана көрсетіледі.

- Техникалық қолдау немесе HP өнімдерінің арнайы мүмкіндіктері туралы сұрақтары бар керең немесе есту қабілеті нашар тұтынушылар:
	- Дүйсенбі-жұма күндері, қысқы уақыт аймағындағы 6:00 мен 21:00 аралығында (877) 656-7058 нөміріне қоңырау шалу үшін, TRS/VRS/WebCapTel байланыс құралдарын пайдаланыңыз.
- Техникалық қолдау немесе HP өнімдерінің арнайы мүмкіндіктері туралы сұрақтары бар өзге физикалық немесе жасына қатысты мүмкіндіктері шектеулі тұтынушылар келесі опциялардың бірін таңдаңыз:
- Дүйсенбі-жұма күндері, қысқы уақыт аймағындағы 6:00 мен 21:00 аралығында (888) 259-5707 нөміріне қоңырау шалыңыз.
- [Физикалық немесе жасына қатысты мүмкіндіктері шектеулі адамдар үшін байланыс пішімін](https://h41268.www4.hp.com/live/index.aspx?qid=11387)  аяқтаңыз.

# <span id="page-52-0"></span>**Индекс**

#### **Таңбалар/Сандар**

508-бөлімнің арнайы мүмкіндіктер стандарттары [39,](#page-46-0) [40](#page-47-0)

#### **А**

Айнымалы ток қуат сымын жалғау [3](#page-10-0) ақаулықтарды жою [11,](#page-18-0) [23](#page-30-0) алу M.2 жад модулі [36](#page-43-0) USB флэш драйвы [36](#page-43-0) АМ (арнайы мүмкіндіктер): мақсаты [37](#page-44-0) табу [38](#page-45-0) арнайы мүмкіндіктер [37](#page-44-0) арнайы мүмкіндіктер (АМ) мақсаты [37](#page-44-0) табу [38](#page-45-0) арнайы мүмкіндіктер бағалауды қажет етеді [38](#page-45-0) Арнайы мүмкіндіктер туралы HP саясаты [37](#page-44-0)

#### **Б**

бекіту кронштейні [4](#page-11-0)

## **Д**

диагностика және ақаулықтарды жою [19](#page-26-0) дискісіз ақауларды жою [24](#page-31-0) дыбыс сигнал кодтары [21](#page-28-0) дыбыстық кодтар [21](#page-28-0)

#### **Е**

ескертулер мен сақтандырулар [3](#page-10-0)

#### **Ж**

жабдықтың техникалық сипаттары [30](#page-37-0) жыпылықтайтын шамдар [21](#page-28-0) жіберу дайындығы [36](#page-43-0)

#### **К**

кескінді қалпына келтіру үшін HP ThinUpdate пайдалану [25](#page-32-0)

Кеңейтілген мәзірі [16](#page-23-0)

#### **Қ**

қалыпты күтім [10](#page-17-0) қате кодтар [21](#page-28-0) Қауіпсіздік мәзірі [15](#page-22-0) қолдау көрсетілетін бағыт [8](#page-15-0) қолдау көрсетілетін орнату опциялары [6](#page-13-0) қолдау көрсетілмеген орналастыру [9](#page-16-0) қуат көзінің техникалық сипаттары [30](#page-37-0) қуат қосу диагностикалық тексерістері [20](#page-27-0) қуат қосу реті [20](#page-27-0) Қуат мәзірі [16](#page-23-0) қуат сымы арнайы елдер мен аймақтардағы талаптар [27](#page-34-0) барлық елдердегі талаптар [26](#page-33-0) қуат сымы жинағына қойылатын талаптар [26](#page-33-0) қуат шығысының техникалық сипаттары [30](#page-37-0) құрамдас бөлшектер алдыңғы [1](#page-8-0) артқы [2](#page-9-0) қызмет жөндеуі [36](#page-43-0)

## **Н**

негізгі ақаулықтарды жою әрекеттері [23](#page-30-0) негізгі шығыс тогы [30](#page-37-0)

## **О**

орнату бекіту кронштейні [4](#page-11-0) қауіпсіздік кабелі [4](#page-11-0) орнату нұсқаулықтары [3](#page-10-0)

**Ө** өлшемдер [30](#page-37-0)

#### **р**

ресурстар, арнайы мүмкіндіктер [42](#page-49-0)

## **С**

Сақтау мәзірі [14](#page-21-0) салыстырмалы ылғалдылықтың техникалық сипаттары [30](#page-37-0) сериялық нөмір орны [2](#page-9-0) стандарттар және заңдар, арнайы мүмкіндіктер [39](#page-46-0)

## **Т**

температураның техникалық сипаттары [30](#page-37-0) техникалық сипаттары аппараттық құрал [30](#page-37-0) жұқа клиент [30](#page-37-0) қуат көзі [30](#page-37-0) қуат шығысы [30](#page-37-0) негізгі шығыс тогы [30](#page-37-0) өлшемдер [30](#page-37-0) салыстырмалы ылғалдылық [30](#page-37-0) температура [30](#page-37-0) ылғалдылық [30](#page-37-0) Тұрақсыздығы туралы мәлімдеме [28](#page-35-0) тұтынушыларды қолдау, арнайы мүмкіндіктер [43](#page-50-0)

## **Ф**

Файл мәзірі [13](#page-20-0)

## **Х**

Халықаралық арнайы мүмкіндіктер жөніндегі білікті мамандар бірлестігі [38](#page-45-0)

## **Ш**

шамдар [19](#page-26-0) жыпылықтайтын қуат көзі [21](#page-28-0)

## **Ы**

ылғалдылықтың техникалық сипаттары [30](#page-37-0)

## **B**

BIOS жаңарту [19](#page-26-0) BIOS нұсқасын жаңарту [19](#page-26-0) BIOS параметрлері [11](#page-18-0) BIOS параметрлерін өзгерту [17](#page-24-0)

## **C**

Computer Setup – Жад мәзірі [14](#page-21-0) Computer Setup – Кеңейтілген мәзірі [16](#page-23-0) Computer Setup – Қауіпсіздік мәзірі [15](#page-22-0) Computer Setup – Қуат мәзірі [16](#page-23-0) Computer Setup – Файл мәзірі [13](#page-20-0) Computer Setup (F10) қызметтік бағдарламасы [11](#page-18-0)

## **H**

HP BIOS Configuration қызметтік бағдарламасы (HPBCU) [17](#page-24-0) HP PC Hardware Diagnostics UEFI бастау [33](#page-40-0) жүктеу [34](#page-41-0) пайдалану [33](#page-40-0) HP PC Hardware Diagnostics Windows жүктеу [32](#page-39-0) орнату [32](#page-39-0) пайдалану [31](#page-38-0) HP ThinUpdate [25](#page-32-0)

## **M**

M.2 жад модулі, шығарып алу [36](#page-43-0)

## **P**

PXE сервері [25](#page-32-0) PXE серверін конфигурациялау [25](#page-32-0)

## **R**

Remote HP PC Hardware Diagnostics UEFI параметрлері пайдалану [34](#page-41-0) параметрлерді реттеу [35](#page-42-0)

#### **U**

USB флэш жады, шығарып алу [36](#page-43-0)

## **W**

Wake-on LAN (WOL) [20](#page-27-0) Wake-on LAN (WOL) өшіру/қосу [20](#page-27-0)